# $\frac{d\ln\ln}{d}$

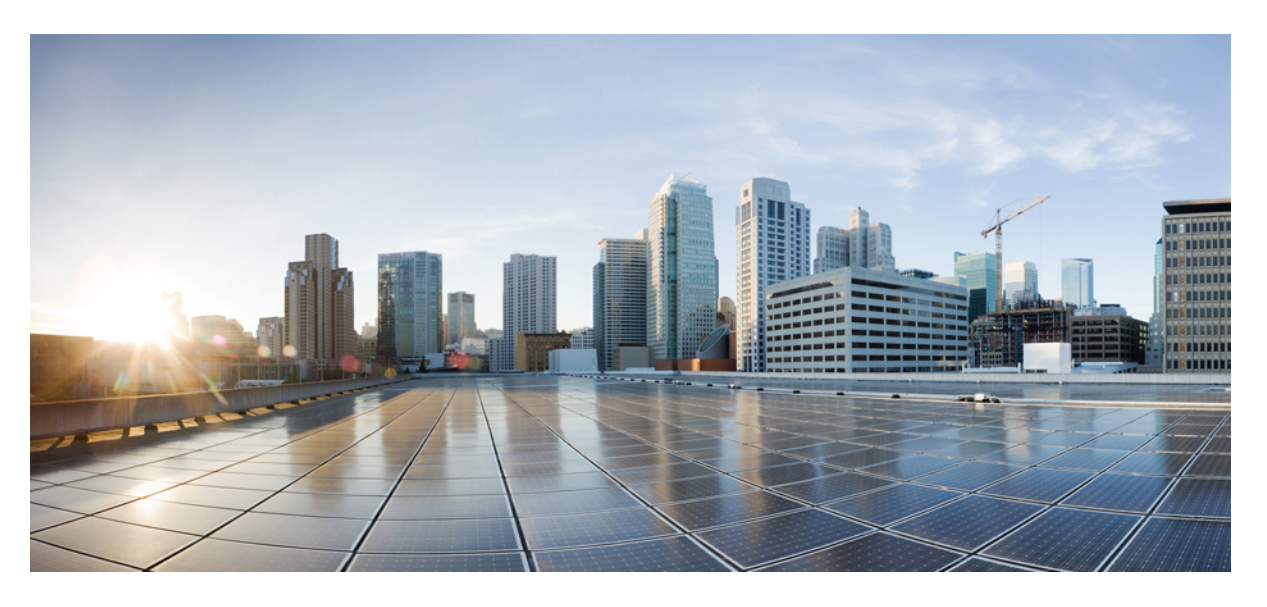

### **Guide de l'utilisateur des téléphones de conférence IP Cisco série 8832**

**Première publication :** 2017-09-15 **Dernière modification :** 2021-07-12

### **Americas Headquarters**

Cisco Systems, Inc. 170 West Tasman Drive San Jose, CA 95134-1706 USA http://www.cisco.com Tel: 408 526-4000 800 553-NETS (6387) Fax: 408 527-0883

THE SPECIFICATIONS AND INFORMATION REGARDING THE PRODUCTS IN THIS MANUAL ARE SUBJECT TO CHANGE WITHOUT NOTICE. ALL STATEMENTS, INFORMATION, AND RECOMMENDATIONS IN THIS MANUAL ARE BELIEVED TO BE ACCURATE BUT ARE PRESENTED WITHOUT WARRANTY OF ANY KIND, EXPRESS OR IMPLIED. USERS MUST TAKE FULL RESPONSIBILITY FOR THEIR APPLICATION OF ANY PRODUCTS.

THE SOFTWARE LICENSE AND LIMITED WARRANTY FOR THE ACCOMPANYING PRODUCT ARE SET FORTH IN THE INFORMATION PACKET THAT SHIPPED WITH THE PRODUCT AND ARE INCORPORATED HEREIN BY THIS REFERENCE. IF YOU ARE UNABLE TO LOCATE THE SOFTWARE LICENSE OR LIMITED WARRANTY, CONTACT YOUR CISCO REPRESENTATIVE FOR A COPY.

The following information is for FCC compliance of Class A devices: This equipment has been tested and found to comply with the limits for a Class A digital device, pursuant to part 15 of the FCC rules. These limits are designed to provide reasonable protection against harmful interference when the equipment is operated in a commercial environment. This equipment generates, uses, and can radiate radio-frequency energy and, if not installed and used in accordance with the instruction manual, may cause harmful interference to radio communications. Operation of this equipment in a residential area is likely to cause harmful interference, in which case users will be required to correct the interference at their own expense.

The following information is for FCC compliance of Class B devices: This equipment has been tested and found to comply with the limits for a Class B digital device, pursuant to part 15 of the FCC rules. These limits are designed to provide reasonable protection against harmful interference in a residential installation. This equipment generates, uses and can radiate radio frequency energy and, if not installed and used in accordance with the instructions, may cause harmful interference to radio communications. However, there is no guarantee that interference will not occur in a particular installation. If the equipment causes interference to radio or television reception, which can be determined by turning the equipment off and on, users are encouraged to try to correct the interference by using one or more of the following measures:

- Reorient or relocate the receiving antenna.
- Increase the separation between the equipment and receiver.
- Connect the equipment into an outlet on a circuit different from that to which the receiver is connected.
- Consult the dealer or an experienced radio/TV technician for help.

Modifications to this product not authorized by Cisco could void the FCC approval and negate your authority to operate the product.

The Cisco implementation of TCP header compression is an adaptation of a program developed by the University of California, Berkeley (UCB) as part of UCB's public domain version of the UNIX operating system. All rights reserved. Copyright © 1981, Regents of the University of California.

NOTWITHSTANDING ANY OTHER WARRANTY HEREIN, ALL DOCUMENT FILES AND SOFTWARE OF THESE SUPPLIERS ARE PROVIDED "AS IS" WITH ALL FAULTS. CISCO AND THE ABOVE-NAMED SUPPLIERS DISCLAIM ALL WARRANTIES, EXPRESSED OR IMPLIED, INCLUDING, WITHOUT LIMITATION, THOSE OF MERCHANTABILITY, FITNESS FOR A PARTICULAR PURPOSE AND NONINFRINGEMENT OR ARISING FROM A COURSE OF DEALING, USAGE, OR TRADE PRACTICE.

IN NO EVENT SHALL CISCO OR ITS SUPPLIERS BE LIABLE FOR ANY INDIRECT, SPECIAL, CONSEQUENTIAL, OR INCIDENTAL DAMAGES, INCLUDING, WITHOUT LIMITATION, LOST PROFITS OR LOSS OR DAMAGE TO DATA ARISING OUT OF THE USE OR INABILITY TO USE THIS MANUAL, EVEN IF CISCO OR ITS SUPPLIERS HAVE BEEN ADVISED OF THE POSSIBILITY OF SUCH DAMAGES.

Any Internet Protocol (IP) addresses and phone numbers used in this document are not intended to be actual addresses and phone numbers. Any examples, command display output, network topology diagrams, and other figures included in the document are shown for illustrative purposes only. Any use of actual IP addresses or phone numbers in illustrative content is unintentional and coincidental.

All printed copies and duplicate soft copies of this document are considered uncontrolled. See the current online version for the latest version.

Cisco has more than 200 offices worldwide. Addresses and phone numbers are listed on the Cisco website at www.cisco.com/go/offices.

Cisco and the Cisco logo are trademarks or registered trademarks of Cisco and/or its affiliates in the U.S. and other countries. To view a list of Cisco trademarks, go to this URL: <https://www.cisco.com/c/en/us/about/legal/trademarks.html>. Third-party trademarks mentioned are the property of their respective owners. The use of the word partner does not imply a partnership relationship between Cisco and any other company. (1721R)

© 2017–2021 Cisco Systems, Inc. Tous droits réservés.

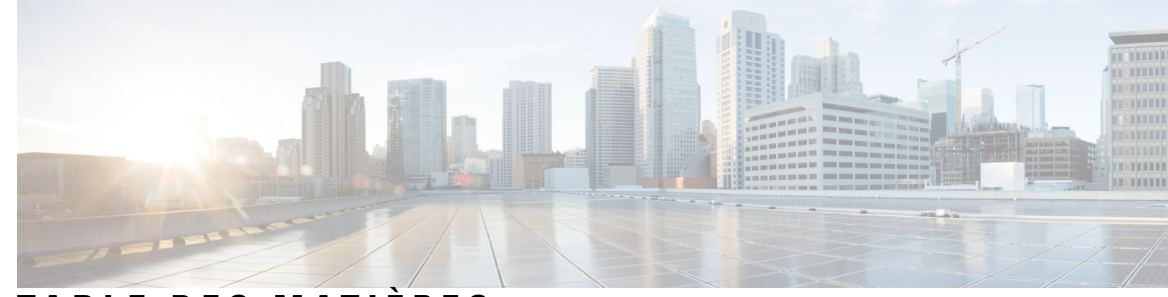

### **T ABLE DES M A TIÈRES**

#### **CHAPITRE 1 Votre [téléphone](#page-8-0) 1**

Téléphone IP de [conférence](#page-8-1) Cisco 8832 et 8832NR **1**

Prise en charge des [fonctionnalités](#page-9-0) **2**

[Nouveautés](#page-9-1) et mises à jour **2**

Nouveautés et informations mises à jour relatives à la version 14.1 (1) du [micrologiciel](#page-9-2) **2**

Notes de version pour la version 14.0(1) du [micrologiciel](#page-10-0) **3**

Nouveautés et informations mises à jour relatives à la version 12.8(1) du [micrologiciel](#page-10-1) **3** Nouveau et modifié pour la version 12.7(1) du [micrologiciel](#page-10-2) **3**

Nouveautés et informations mises à jour relatives à la version 12.6(1) du [micrologiciel](#page-10-3) **3**

Nouveautés et informations mises à jour relatives à la version 12.5(1) SR3 du [micrologiciel](#page-11-0) **4**

Nouveautés et informations mises à jour relatives à la version 12.5(1) SR2 du [micrologiciel](#page-11-1) **4**

Nouveautés et informations mises à jour relatives à la version 12.5(1) SR1 du [micrologiciel](#page-11-2) **4**

Nouveautés et informations mises à jour relatives à la version 12.5(1) du [micrologiciel](#page-11-3) **4**

Nouveautés et informations mises à jour relatives à la version 12.1 (1) du [micrologiciel](#page-11-4) **4**

[Paramétrage](#page-12-0) du téléphone **5**

[Connexion](#page-12-1) au réseau **5**

[Configuration](#page-14-0) du client Wi-Fi **7**

Connexion à un réseau Wi-Fi [préconfiguré](#page-14-1) **7**

Se connecter à l'aide de [l'intégration](#page-15-0) par code d'activation **8**

Connexion à [Expressway](#page-15-1) **8**

Installer des [microphones](#page-16-0) d'extension câblés **9**

Installer des [microphones](#page-16-1) d'extension sans fil **9**

Jumelage d'un [microphone](#page-17-0) sans fil **10**

Annulation du jumelage d'un [microphone](#page-18-0) sans fil **11**

Installer la station d'accueil de chargement du [microphone](#page-18-1) sans fil **11**

[Rechargement](#page-19-0) d'un microphone sans fil **12**

[Mode](#page-19-1) en série **12** Installer le téléphone de [conférence](#page-20-0) en mode série **13** [Remplacer](#page-21-0) votre téléphone existant par un nouveau téléphone **14** Portail d'aide en [libre-service](#page-22-0) **15** Numéros à [numérotation](#page-23-0) abrégée **16** Boutons et matériel des téléphones IP Cisco de [conférence](#page-24-0) 8832 Series **17** [Navigation](#page-26-0) sur le téléphone de conférence **19** Touches [programmables](#page-26-1) des téléphones de conférence **19** Icônes du [téléphone](#page-26-2) **19** [Caractères](#page-27-0) du clavier du téléphone **20** [Nettoyage](#page-28-0) de l'écran du téléphone **21** [Microphone](#page-28-1) d'extension câblé **21** [Microphone](#page-28-2) d'extension sans fil **21** [Micrologiciel](#page-29-0) et mises à niveau du téléphone **22** Reporter la mise à niveau du [téléphone](#page-30-0) **23** Afficher la progression de la mise à niveau du [micrologiciel](#page-30-1) du téléphone **23** [Économies](#page-30-2) d'énergie **23** [Activation](#page-31-0) de votre téléphone **24** Aide et informations [complémentaires](#page-31-1) **24** Fonctions [d'accessibilité](#page-31-2) **24** Fonctions d'accessibilité pour les personnes [malentendantes](#page-32-0) **25** Fonctions [d'accessibilité](#page-33-0) pour les personnes non-voyantes et ayant des déficiences visuelles **26** Fonctions [d'accessibilité](#page-35-0) du **28** Applications [d'accessibilité](#page-37-0) tierces **30** [Dépannage](#page-37-1) **30** Recherche [d'informations](#page-37-2) relatives à votre téléphone **30** [Signalement](#page-37-3) des problèmes de qualité des appels **30** [Signalement](#page-38-0) de tous les problèmes rencontrés avec le téléphone **31** Perte de [connectivité](#page-38-1) du téléphone **31** [Conditions](#page-38-2) générales de la garantie matérielle limitée à un an de Cisco **31**

#### **CHAPITRE 2 [Appels](#page-40-0) 33**

Passage [d'appels](#page-40-1) **33**

[Passer](#page-40-2) un appel **33**

```
Passage d'un appel à l'aide d'une adresse téléphonique 33
  Recomposer un numéro 34
  Numérotation abrégée 34
    Appeler un numéro abrégé sur votre téléphone de conférence 34
    Passer un appel à l'aide d'un code de numérotation rapide 35
  Notification lorsqu'un contact est disponible 35
  Composition d'un numéro international 35
  Appels sécurisés 36
Prise d'appels 36
  Répondre à un appel 36
  Répondre à un appel en attente sur votre téléphone de conférence 36
  Refus d'un appel 36
  Activation de la fonction Ne pas déranger 37
  Répondre à un appel dans votre groupe de recherche 37
    Se connecter et se déconnecter à/d'un groupe de recherche 38
    Afficher la file d'attente d'appels dans un groupe de recherche 38
  Suivi d'un appel suspect 38
Mode silencieux 38
Mise en garde d'appels 39
  Mise en garde d'un appel 39
  Prise d'un appel mis en garde pendant trop longtemps 39
  Permutation entre un appel actif et un appel en garde 39
  Appel en garde par indicatif 40
    Mise en garde d'un appel à l'aide du parcage d'appels 40
    Récupération d'un appel en garde à l'aide du parcage d'appels 40
Transfert d'appels 41
Transférer les appels 41
  Transfert d'un appel vers une autre personne 41
  À consulter avant d'effectuer un transfert 42
Téléconférences et réunions 42
  Ajout d'une autre personne à un appel 43
  Permutation entre des appels avant de mettre fin à une conférence 43
  Affichage et suppression des participants à une conférence 43
Message vocal 43
```
Vérifier les [nouveaux](#page-51-0) messages vocaux **44** Accès à votre [messagerie](#page-51-1) vocale **44 CHAPITRE 3 [Contacts](#page-52-0) 45** [Répertoire](#page-52-1) général **45** Appel d'un contact figurant dans le répertoire [d'entreprise](#page-52-2) **45** [Répertoire](#page-52-3) personnel **45** Connexion à un répertoire personnel et [déconnexion](#page-53-0) **46** Ajout d'un nouveau contact à votre répertoire [personnel](#page-53-1) **46** [Recherche](#page-53-2) d'un contact dans votre répertoire personnel **46** Appel d'un contact figurant dans votre répertoire [personnel](#page-54-0) **47** Affectation d'un code de [composition](#page-54-1) abrégée à un contact **47** Appel d'un contact à l'aide d'un code de [composition](#page-54-2) abrégée **47** [Modification](#page-55-0) d'un contact figurant dans votre répertoire personnel **48** [Suppression](#page-55-1) d'un contact de votre répertoire personnel **48** Suppression d'un code de [composition](#page-55-2) abrégée **48** Cisco Web [Dialer](#page-56-0) **49 CHAPITRE 4 [Historique](#page-58-0) des appels 51** Liste des appels [récents](#page-58-1) **51** [Visualisation](#page-58-2) de vos appels récents **51** [Retour](#page-59-0) d'un appel récent **52** [Effacement](#page-59-1) de la liste des appels récents **52** [Suppression](#page-59-2) d'une entrée du journal d'appels **52 CHAPITRE 5 [Paramètres](#page-60-0) 53** [Modification](#page-60-1) de la sonnerie **53** Réglage du volume de la sonnerie du [téléphone](#page-60-2) **53** [Réglage](#page-61-0) du volume lors d'un appel **54** Langue [d'affichage](#page-61-1) du téléphone **54 CHAPITRE 6 [Applications](#page-62-0) 55** [Applications](#page-62-1) disponibles **55** Afficher les [applications](#page-62-2) actives **55**

Basculer vers les [applications](#page-62-3) actives **55** Fermer les [applications](#page-63-0) actives **56**

#### **CHAPITRE 7 [Sécurité](#page-64-0) et sûreté du produit 57**

[Déclarations](#page-64-1) de conformité **57**

[Déclarations](#page-64-2) de conformité pour l'Union européenne **57** [Marquage](#page-64-3) CE **57** [Déclarations](#page-64-4) de conformité pour le Canada **57** [Déclarations](#page-65-0) de conformité FCC **58** [Déclaration](#page-65-1) de conformité à l'article 15.21 de la FCC **58** Déclaration FCC - Exposition aux [rayonnements](#page-65-2) RF **58** Déclaration FCC relative aux récepteurs et appareils [numériques](#page-65-3) de classe B **58** [Présentation](#page-65-4) de la sécurité des produits Cisco **58** [Informations](#page-66-0) importantes en ligne **59**

**Table des matières**

Г

 $\mathbf I$ 

i.

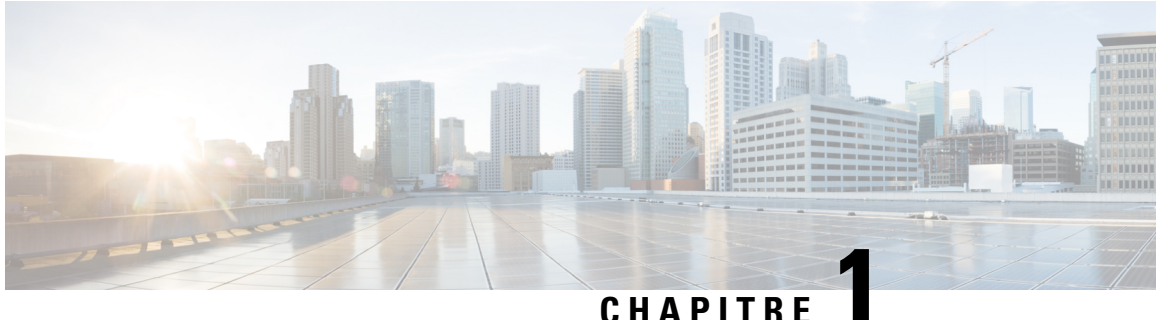

### <span id="page-8-0"></span>**Votre téléphone**

- Téléphone IP de [conférence](#page-8-1) Cisco 8832 et 8832NR, à la page 1
- [Nouveautés](#page-9-1) et mises à jour, à la page 2
- [Paramétrage](#page-12-0) du téléphone, à la page 5
- Portail d'aide en [libre-service,](#page-22-0) à la page 15
- Boutons et matériel des téléphones IP Cisco de [conférence](#page-24-0) 8832 Series, à la page 17
- [Micrologiciel](#page-29-0) et mises à niveau du téléphone, à la page 22
- [Économies](#page-30-2) d'énergie, à la page 23
- Aide et informations [complémentaires](#page-31-1) , à la page 24

### <span id="page-8-1"></span>**Téléphone IP de conférence Cisco 8832 et 8832NR**

Le Téléphone de conférence IP Cisco 8832 et le 8832NR fournissent des performances audio haute définition (HD) et une couverture à 360 ° pour les salles de conférence et les bureaux de taille moyenne à grande. Le téléphone de conférence a des microphones sensibles qui vous permettent de parler d'une voix normale et d'être entendu clairement jusqu'à une distance de 2,1 m (10 pieds).

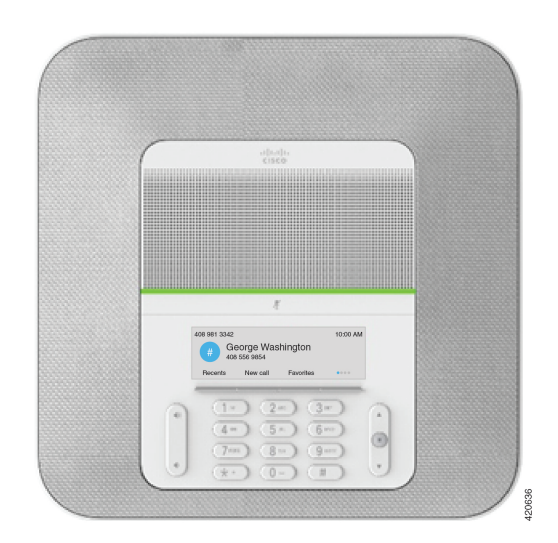

#### **Illustration 1 : Téléphone IP de conférence 8832**

Vous pouvez connecter deux microphones câblés d'extension au téléphone pour augmenter la couverture dans les grandes salles de conférence.

Le téléphone prend également une paire facultative de microphones d'extension sans fil.

La version Téléphone de conférence IP Cisco 8832NR (non-radio) ne prend pas en charge les microphones d'extension Wifi ou sans fil.

Le téléphone peut être utilisé dans une salle de 6,1 x 6,1 m (20 x 20 pieds) et de jusqu'à 10 personnes. Lorsque vous ajoutez les microphones d'extension, la couverture s'étend à une salle de 6,1 x 10 m (20 x 34 pieds) et de jusqu'à 22 personnes.

Vous pouvez connecter deux unités de base afin d'augmenter la couverture d'une salle. Cette configuration nécessite le kit en série facultatif et peut prendre en charge deux microphones d'extension (filaire ou sans fil, mais pas une combinaison des deux). Si vous utilisez des microphones filaires avec le kit en série, la configuration offre une couverture pour une salle jusqu'à 20 x 50 pieds(6.1 x 15,2 m) et jusqu'à 38 personnes. Si vous utilisez microphones sans fil avec le kit en série, la configuration offre une couverture pour une salle jusqu'à 20 x 57 pieds (6.1 x 17.4 m) et jusqu'à 42 personnes.

### <span id="page-9-0"></span>**Prise en charge des fonctionnalités**

Ce document décrit toutes les fonctionnalités prises en charge par le périphérique. Toutefois, toutes les fonctionnalités peuvent ne pas être prises en charge par votre configuration actuelle. Pour obtenir plus d'informations sur les fonctionnalités prises en charge, contactez votre administrateur.

### <span id="page-9-2"></span><span id="page-9-1"></span>**Nouveautés et mises à jour**

Les sections suivantes décrivent les modifications apportées au document. Chaque section présente une modification majeure.

### **Nouveautés et informations mises à jour relatives à la version 14.1 (1) du micrologiciel**

Les informations suivantes sont nouvelles ou modifiées pour la version 14.1(1) du micrologiciel.

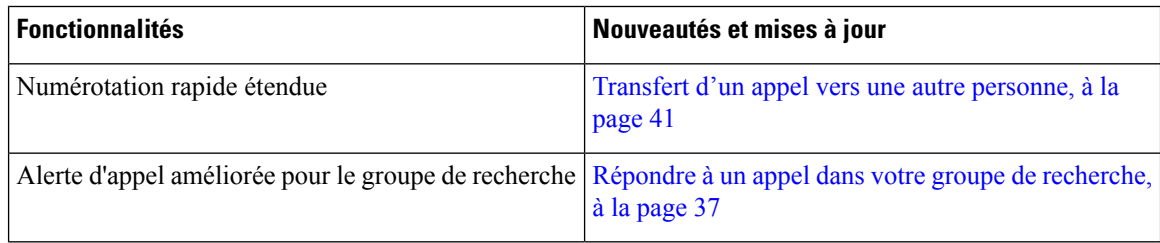

П

### <span id="page-10-0"></span>**Notes de version pour la version 14.0(1) du micrologiciel**

**Tableau 1 : Nouveautés et mises à jour**

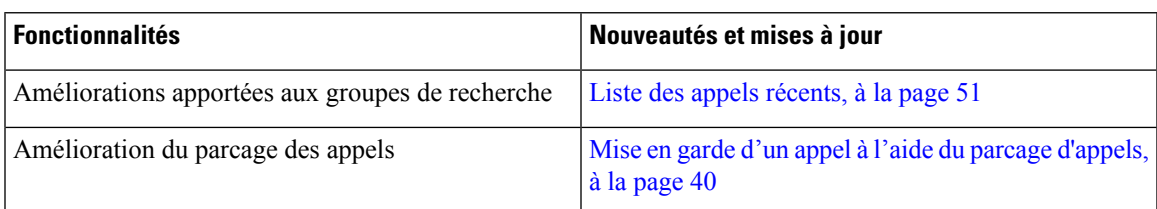

### <span id="page-10-1"></span>**Nouveautés et informations mises à jour relatives à la version 12.8(1) du micrologiciel**

**Tableau 2 : Nouveautés et informations mises à jour relatives à la version 12.8(1) du micrologiciel**

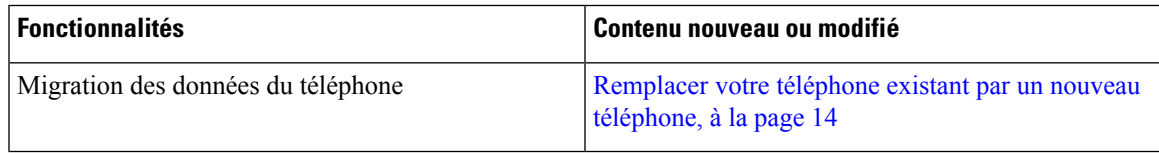

### <span id="page-10-2"></span>**Nouveau et modifié pour la version 12.7(1) du micrologiciel**

Le tableau suivant indique les modifications apportées pour la version 12.7(1) du micrologiciel.

Tableau 3 : Révisions apportées au guide de l'utilisateur du téléphone de conférence IP Cisco 8832, relatives à la version 12.1(7) du **micrologiciel**

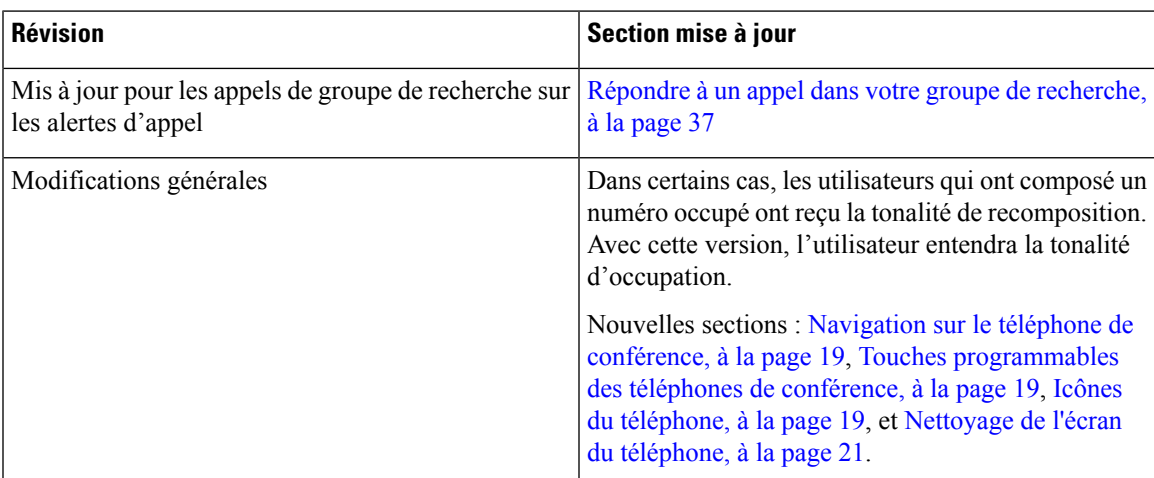

### <span id="page-10-3"></span>**Nouveautés et informations mises à jour relatives à la version 12.6(1) du micrologiciel**

Aucune révision n'a été apportée au guide d'utilisation, relatives à la version 12.6(1) du micrologiciel.

### <span id="page-11-0"></span>**Nouveautés et informations mises à jour relatives à la version 12.5(1) SR3 du micrologiciel**

Le tableau suivant présente les modifications apportées à la version du micrologiciel 12.5(1) SR3.

Tableau 4: Révisions apportées au guide d'utilisation du téléphone IP de conférence Cisco 8832, relatives à la version 12.5(1)SR3 du **micrologiciel**

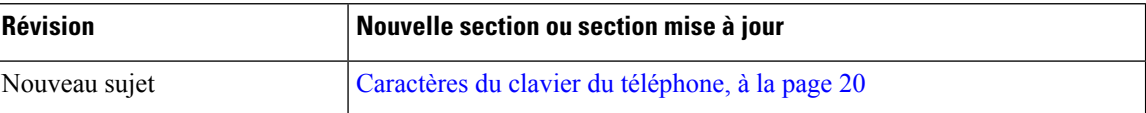

### <span id="page-11-1"></span>**Nouveautés et informations mises à jour relatives à la version 12.5(1) SR2 du micrologiciel**

Aucune révision n'a été apportée au guide de l'utilisateur, relative à la version 12.5(1) SR2 du micrologiciel.

La version du micrologiciel 12.5(1) SR2 remplace la version du micrologiciel 12.5(1) et 12.5 (1) SR1. Les versions du micrologiciel 12.5(1) et 12.5 (1) SR1 ont été reportées en faveur de la version 12.5 (1) SR2.

### <span id="page-11-3"></span><span id="page-11-2"></span>**Nouveautés et informations mises à jour relatives à la version 12.5(1) SR1 du micrologiciel**

Aucune révision n'a été apportée relativement à la version 12.5(1) SR1 du micrologiciel.

### <span id="page-11-4"></span>**Nouveautés et informations mises à jour relatives à la version 12.5(1) du micrologiciel**

Aucune révision n'a été apportée relativement à la version 12.5(1) du micrologiciel.

### **Nouveautés et informations mises à jour relatives à la version 12.1 (1) du micrologiciel**

Le tableau suivant présente les modifications apportées à la version du micrologiciel 12.1(1).

Tableau 5: Révisions apportées au quide de l'utilisateur du téléphone IP de conférence Cisco 8832, relatives à la version 12.1(1) du **micrologiciel**

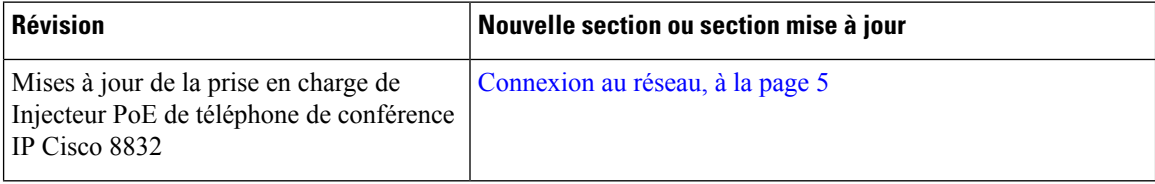

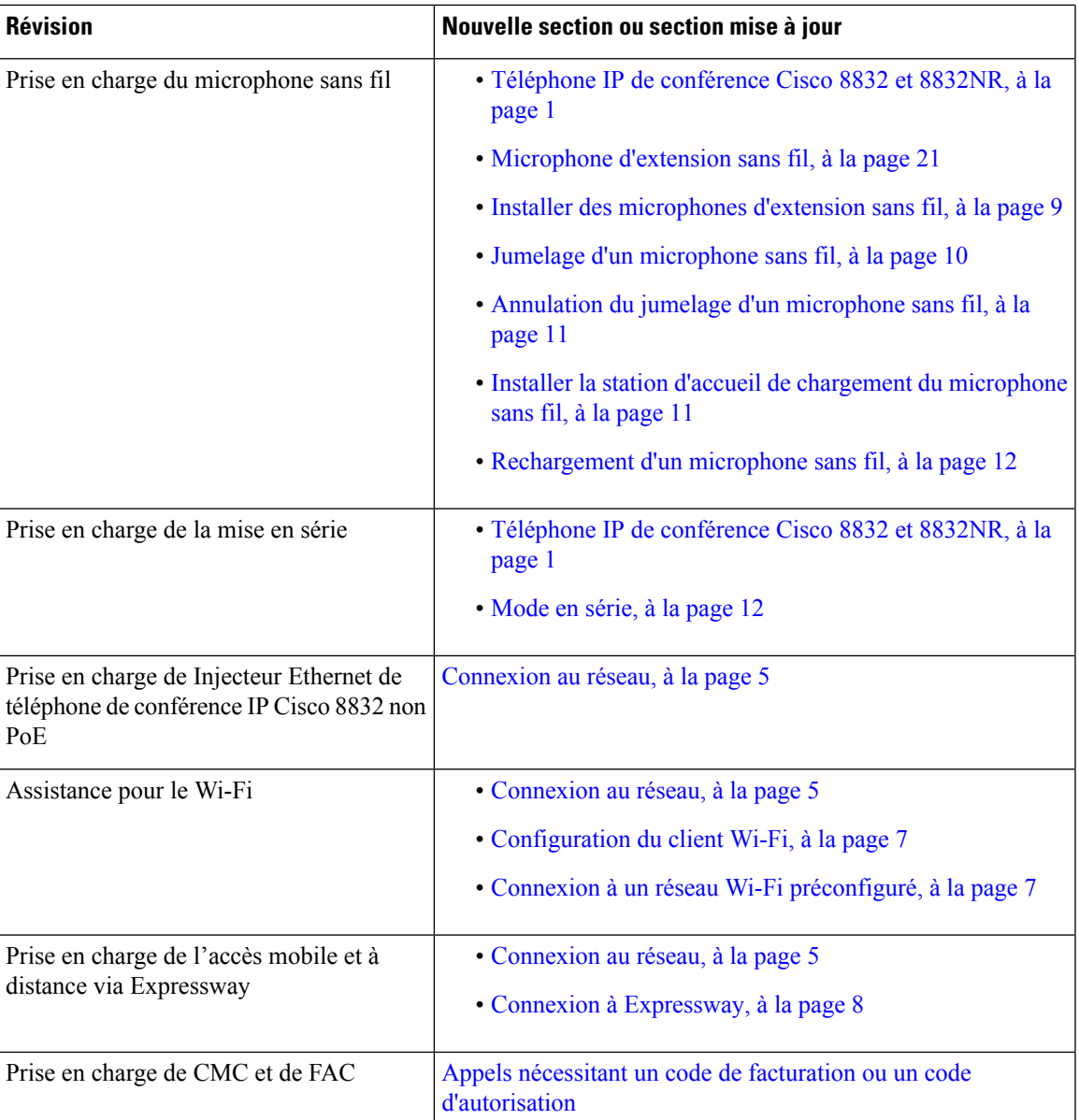

### <span id="page-12-1"></span><span id="page-12-0"></span>**Paramétrage du téléphone**

Votre administrateur configure votre téléphone et le connecte au réseau.Si votre téléphone n'est pas configuré et connecté, contactez votre administrateur.

### **Connexion au réseau**

Vous devez connecter le téléphone au réseau.

• Connexion réseau câblée : toutes les connexions réseau câblées utilisent l'un des éléments suivants :

- **Déploiement avec PoE** : Connectez le téléphone au **Injecteur PoE de téléphone de conférence IP Cisco 8832** (CP-8832-POE) et connectez l'injecteur au réseau à l'aide d'un câble Ethernet.
- **Déploiementnon PoE** : Connectez le téléphone au **Injecteur Ethernetde téléphonede conférence IP Cisco 8832 non PoE**(CP-8832-ETH ou CP-8832-ETH-WW). Ensuite, connectez l'injecteur au réseau avec un câble Ethernet et branchez l'injecteur dans la prise électrique.
- Connexion sans fil : le téléphone IP Cisco 8832 peut se connecter à un point d'accès sans fil en utilisant la fonctionnalité Wi-Fi. Ce déploiement nécessite l'alimentation électrique (CP-8832-PWR ou CP-8832-PWR-WW).

Accès mobile et à distance via Expressway : si votre administrateur configure la fonction Mobile and Remote Access Through Expressway et que vous connectez votre téléphone au réseau, ilse connecte automatiquement au serveur Expressway.

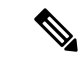

**Remarque**

Les CP-8832-ETH et CP-8832-PWR sont destinés à l'Amérique du Nord. Les CP-8832-ETH-WW et CP-8832-PWR-WW sont destinés à d'autres régions.

#### **Illustration 2 : Déploiement du PoE**

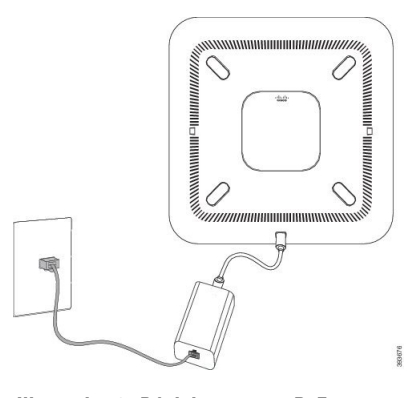

**Illustration 3 : Déploiement non-PoE**

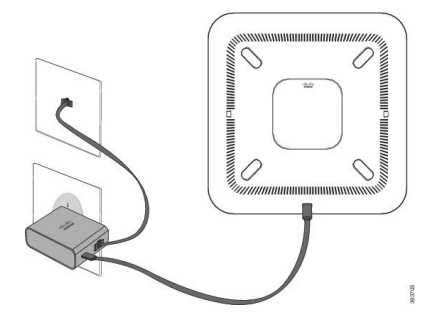

**Illustration 4 : Connexion réseau Wi-Fi**

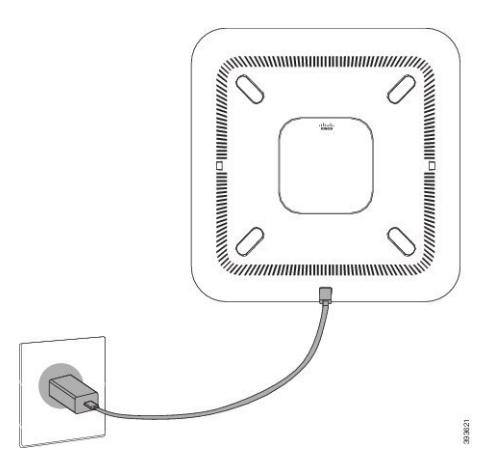

### <span id="page-14-0"></span>**Configuration du client Wi-Fi**

Les Téléphone de conférence IP Cisco 8832 peuvent accéder à un réseau Wi-Fi. L'alimentation du téléphone nécessite un adaptateur secteur. Vous ne pouvez pas utiliser un réseau Wi-Fi avec le Téléphone de conférence IP Cisco 8832NR.

#### **Avant de commencer**

Votre administrateur doit configurer les paramètres du système de contrôle d'appels pour activer l'accès Wi-Fi.

#### **Procédure**

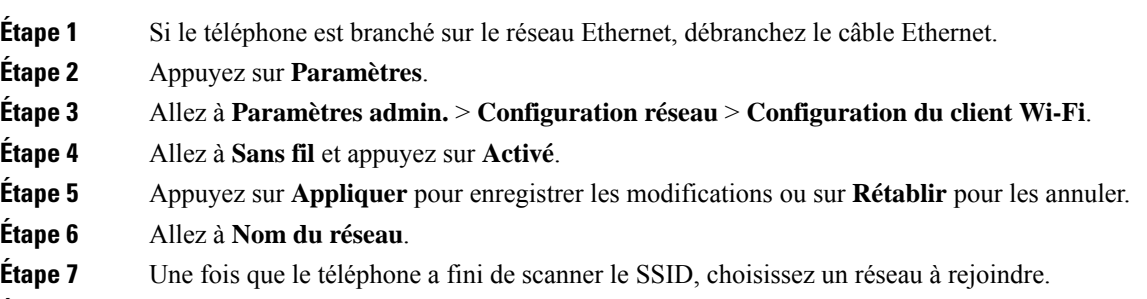

<span id="page-14-1"></span>**Étape 8** Entrez vos informations d'authentification Wi-Fi, puis appuyez sur **Connecter**.

#### **Connexion à un réseau Wi-Fi préconfiguré**

La fonctionnalité Wi-Fi vous permet de connecter le Téléphone de conférence IP Cisco 8832 au réseau. Cependant, pour des raisons de sécurité, vous devez entrer votre nom d'utilisateur et votre mot de passe. Toutefois, le Téléphone de conférence IP Cisco 8832NR ne prend pas en charge la fonctionnalité Wi-Fi.

Selon la configuration de votre téléphone, vous devrez peut-être vous authentifier lorsque vous rejoignez un réseau Wifi ou lorsque votre téléphone est allumé.

La fenêtre d'authentification Wi-Fi ne peut être fermée qu'une fois que vous avez saisi le mot de passe et le nom d'utilisateur corrects.

#### **Procédure**

**Étape 1** Entrez vos informations d'authentification Wi-Fi lorsque vous y êtes invité.

**Étape 2** Sélectionnez **Connexion**.

### <span id="page-15-0"></span>**Se connecter à l'aide de l'intégration par code d'activation**

Si votre réseau a été configuré pour prendre en charge cette fonctionnalité, vous pouvez utiliser l'intégration par code d'activation pour vous connecter au réseau de téléphone de votre entreprise.

#### **Saisissez un code d'activation**

Les codes d'activation sont utilisés pour configurer votre nouveau téléphone. Ils ne peuvent être utilisés qu'une seule fois et expirent après une semaine. Contactez votre administrateur si vous ne connaissez pas votre code ou si vous avez besoin d'un nouveau.

#### **Procédure**

**Procédure**

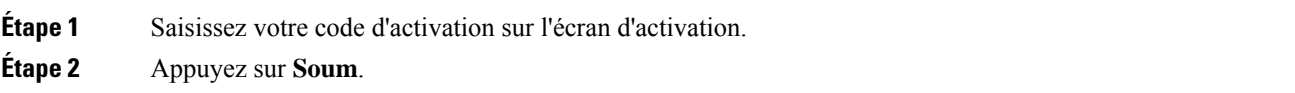

#### <span id="page-15-1"></span>**Connexion à Expressway**

Vous pouvez vous connecter à votre réseau d'entreprise à l'aide de Mobile and Remote Access Through Expressway lorsque vous êtes situé hors du bureau.

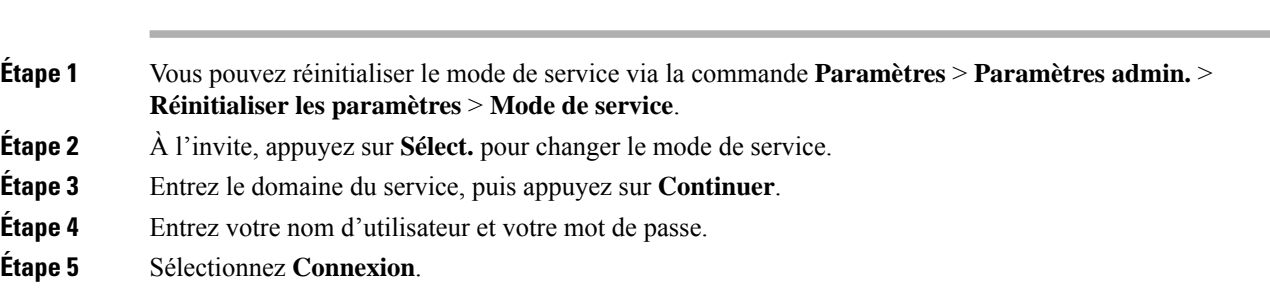

### <span id="page-16-0"></span>**Installer des microphones d'extension câblés**

Le téléphone prend en charge un kit optionnel avec deux microphones d'extension câblés. Vous pouvez étendre les microphones jusqu'à 2,13 m (7 pieds) du téléphone. Pour obtenir de meilleurs résultats, placez les microphones de 0,91 m à 2,1 m (3 à 7 pieds) du téléphone.

#### **Procédure**

**Étape 1** Branchez une extrémité du câble du microphone dans le port latéral du téléphone.

**Étape 2** Tirez le câble du microphone jusqu'à l'emplacement souhaité.

La figure ci-dessous montre l'installation d'un microphone d'extension filaire.

**Illustration 5 : Installation des microphones d'extension filaires**

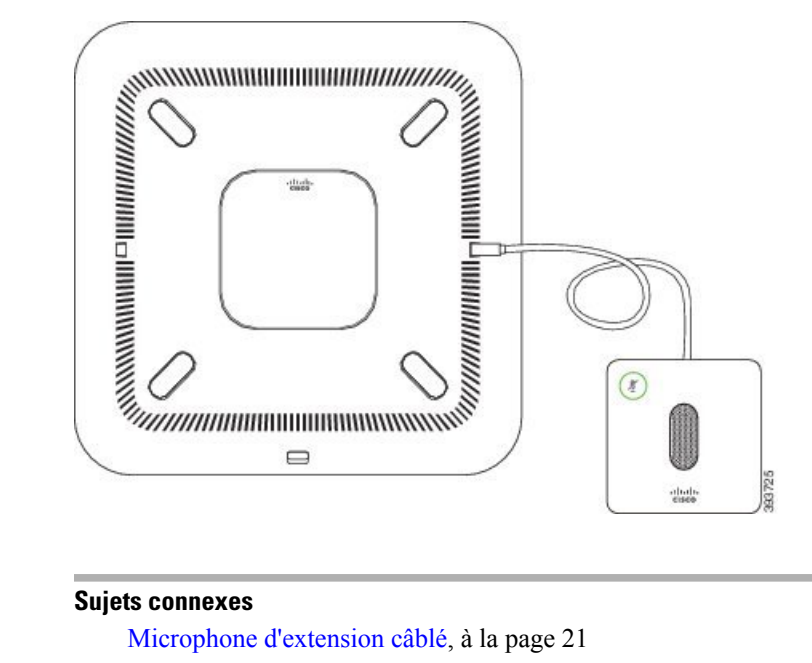

[Microphone](#page-28-1) d'extension câblé, à la page 21

### <span id="page-16-1"></span>**Installer des microphones d'extension sans fil**

Le téléphone de conférence offre la possibilité de connecter deux microphones d'extension sans fil.

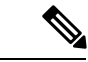

**Remarque**

Vous devez utiliser deux microphones filaires ou deux microphones sans fil avec le téléphone, mais pas une combinaison des deux.

Lorsque le téléphone est en ligne, le voyant du microphone d'extension est allumé en vert. Pour couper le son du microphone d'extension, appuyez sur la touche **Silence**. Lorsque le microphone est coupé, le voyant est allumé en rouge. Lorsque la batterie du microphone est faible, le voyant de la batterie clignote rapidement.

#### **Avant de commencer**

Déconnecter les microphones d'extension câblés avant d'installer des microphones d'extension sans fil. Vous ne pouvez pas utiliser à la fois les microphones filaires et sans fil d'extension en même temps.

#### **Procédure**

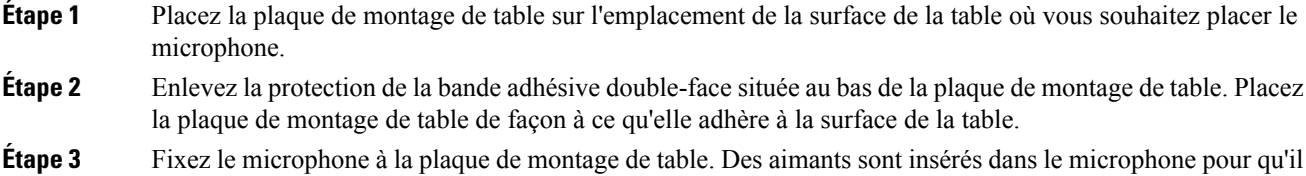

Vous pouvez déplacer le microphone et sa plaque de montage de table vers un autre emplacement sur la surface de la table si nécessaire. Prenez soin lors du déplacement de protéger l'unité.

#### **Sujets connexes**

s'enclenche dans l'unité.

[Microphone](#page-28-2) d'extension sans fil, à la page 21 Installer des [microphones](#page-16-1) d'extension sans fil, à la page 9

### <span id="page-17-0"></span>**Jumelage d'un microphone sans fil**

#### **Avant de commencer**

Débrancher un microphone filaire

#### **Procédure**

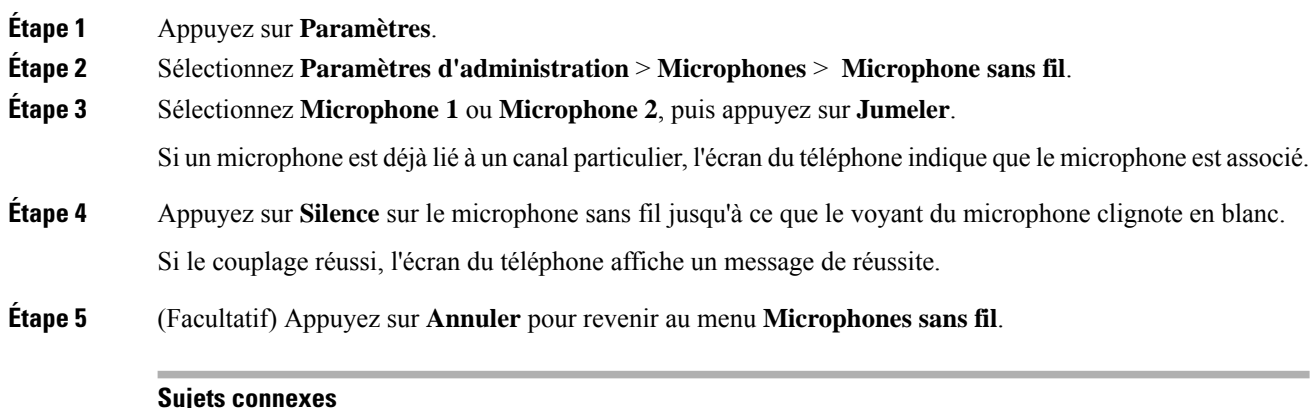

[Microphone](#page-28-2) d'extension sans fil, à la page 21

### <span id="page-18-0"></span>**Annulation du jumelage d'un microphone sans fil**

#### **Procédure**

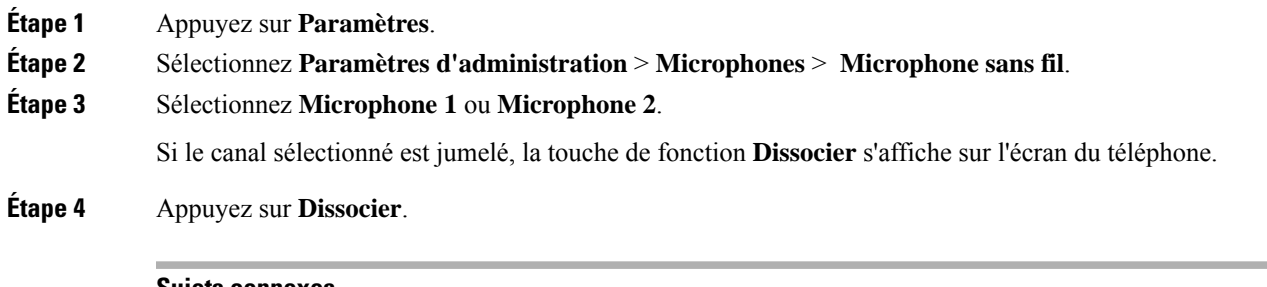

**Sujets connexes** [Microphone](#page-28-2) d'extension sans fil, à la page 21

### <span id="page-18-1"></span>**Installer la station d'accueil de chargement du microphone sans fil**

Vous utilisez la station d'accueil de chargement pour charger la batterie du microphone sans fil.

#### **Procédure**

**Étape 1** Branchez l'adaptateur électrique de la station d'accueil de chargement sur une prise secteur. **Étape 2** Branchez une extrémité du câble USB-C à la station d'accueil de chargement et l'autre extrémité à l'adaptateur d'alimentation.

La figure ci-dessous montre l'installation d'une station d'accueil de chargement de microphone sans fil.

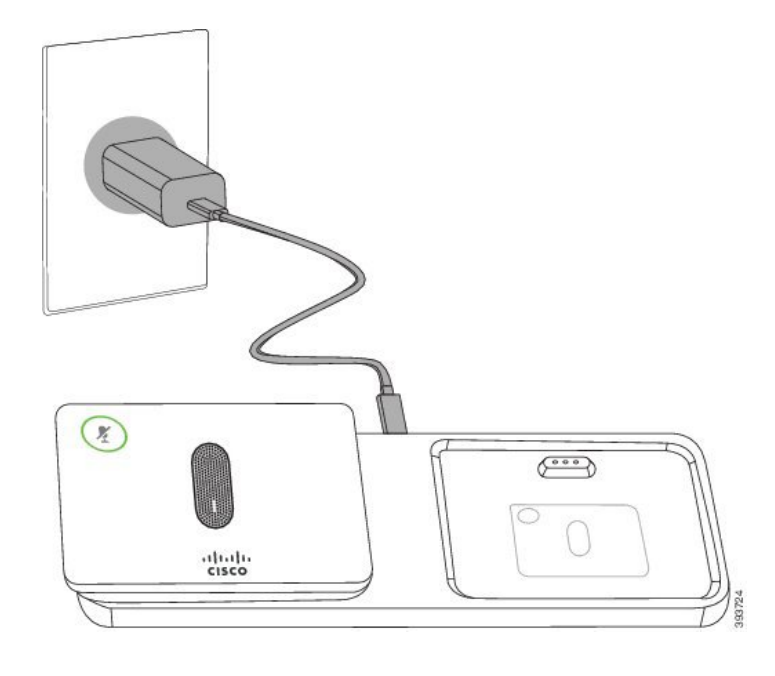

**Illustration 6 : Installation de la station d'accueil de chargement du microphone sans fil**

```
Sujets connexes
```
[Microphone](#page-28-2) d'extension sans fil, à la page 21

### <span id="page-19-0"></span>**Rechargement d'un microphone sans fil**

#### **Avant de commencer**

Installer la station d'accueil de chargement du microphone sans fil Pour plus d'informations, reportez-vous à la section Installer la station d'accueil de chargement du [microphone](#page-18-1) sans fil, à la page 11.

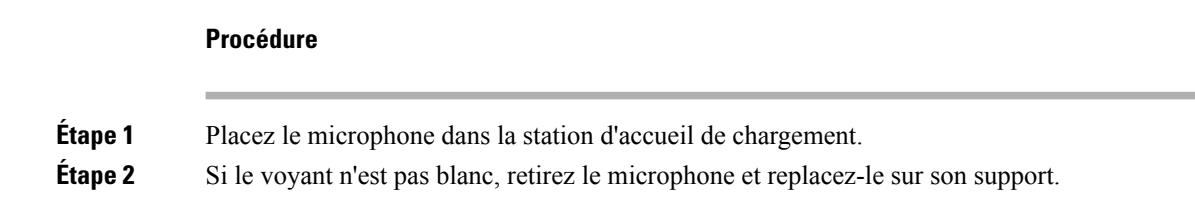

#### **Sujets connexes**

[Microphone](#page-28-2) d'extension sans fil, à la page 21

### <span id="page-19-1"></span>**Mode en série**

Vous pouvez connecter deux téléphones de conférence en utilisant un Adaptateur Smart et les câbles USB-C qui sont fournis dans le kit en série pour étendre la zone de couverture audio d'une salle.

En mode en série, les deux unités sont alimentées par l'adaptateur intelligent qui est connecté à un adaptateur secteur. Vous ne pouvez utiliser qu'un microphone externe par unité. Vous pouvez utiliser une paire de

microphones câblés ou deux microphones sans fil avec les unités, mais pas une combinaison mixte des microphones. Lorsqu'un microphone filaire est connecté à l'une des unités, il interrompt le couplage de tout microphone sans fil connecté à la même unité. Chaque fois qu'un appel est actif, les voyants et les options de menu sur l'écran du téléphone des deux unités sont synchronisés.

#### <span id="page-20-0"></span>**Installer le téléphone de conférence en mode série**

Le kit de connexion en série Adaptateur Smart contient un câble LAN court, deux câbles USB-c longs et plus épais, ainsi qu'un câble USB-c plus court et plus fin. En mode de connexion en série, les téléphones de la conférence requièrent de l'alimentation externe d'une prise électrique. Vous devez utiliser le AdaptateurSmart pour connecter les téléphones ensemble. Les câbles USB-C longs vont au téléphone, tandis que le court est dirigé vers l'adaptateur d'alimentation. Reportez-vous à la figure suivante lorsque vous connectez l'adaptateur d'alimentation et le port LAN au Adaptateur Smart.

#### **Illustration 7 : Port d'alimentation de l'adaptateur intelligent et port LAN**

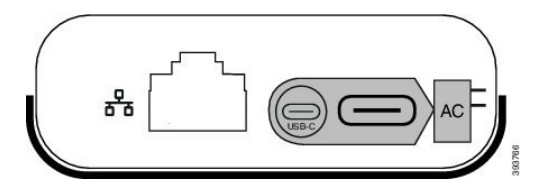

Vous ne pouvez utiliser qu'un seul microphone externe par unité.

**Remarque**

Vous devez utiliser deux microphones filaires ou deux microphones sans fil avec le téléphone, mais pas une combinaison des deux.

Le câble USB-C pour l'adaptateur d'alimentation est plus fin que les câbles USB-C qui sont connectés au téléphone.

#### **Procédure**

**Étape 1** Branchez l'adaptateur d'alimentation dans la prise secteur.

**Étape 2** Connectez le câble USB-C court et fin de l'adaptateur d'alimentation à l'Adaptateur Smart.

**Illustration 8 : Le port USB de l'adaptateur intelligent est connecté à la prise de courant.**

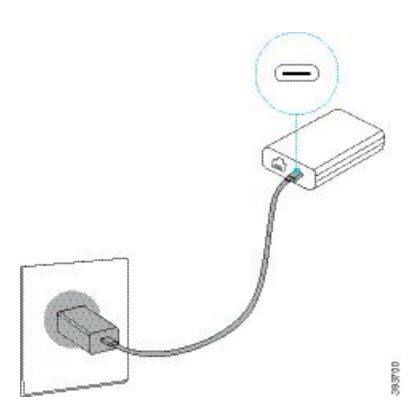

**Étape 3** Obligatoire : Connectez le câble Ethernet au Adaptateur Smart et au port LAN. **Illustration 9 : Port LAN de l'adaptateur intelligent connecté au port LAN de la prise murale**

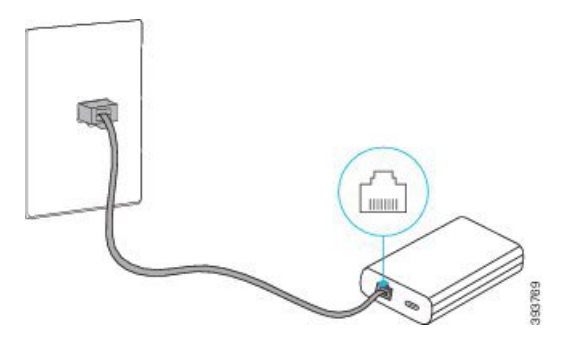

- **Étape 4** Connectez le premier téléphone à l'Adaptateur Smart avec le câble USB-C plus long et plus épais.
- **Étape 5** Connectez le second téléphone à l'Adaptateur Smart à l'aide d'un câble USB-C.

La figure suivante illustre l'installation du téléphone de conférence dans le mode de connexion en chaîne.

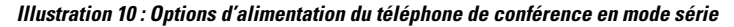

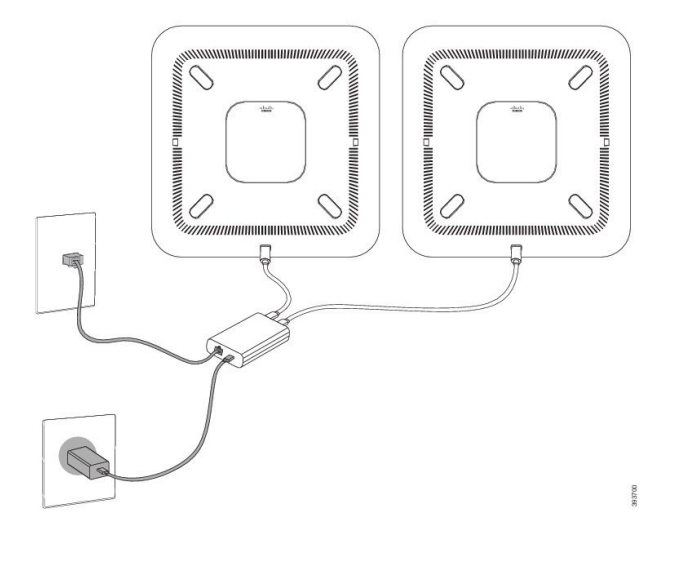

### <span id="page-21-0"></span>**Remplacer votre téléphone existant par un nouveau téléphone**

Vous pouvez modifier votre modèle de téléphone. La modification peut être requise pour un certain nombre de raisons, par exemple :

- Vous avez mis à jour votre Cisco Unified Communications Manager (Unified CM) vers une version du logiciel qui ne prend pas en charge le modèle de téléphone.
- Vous souhaitez un modèle de téléphone différent de celui du modèle en cours.
- Votre téléphone requiert une réparation ou un remplacement.

**Limitation** : si l'ancien téléphone comporte plus de lignes ou de boutons de ligne que le nouveau téléphone, le nouveau téléphone n'a pas de lignes ou de boutons de ligne supplémentaires configurés.

Le téléphone redémarre lorsque la configuration est terminée.

#### **Avant de commencer**

Votre administrateur doit configurer Cisco Unified Communications Manager pour activer la migration du téléphone.

Vous devez avoir un nouveau téléphone qui n'a pas été connecté au réseau ou que vous avez configuré précédemment.Cité

#### **Procédure**

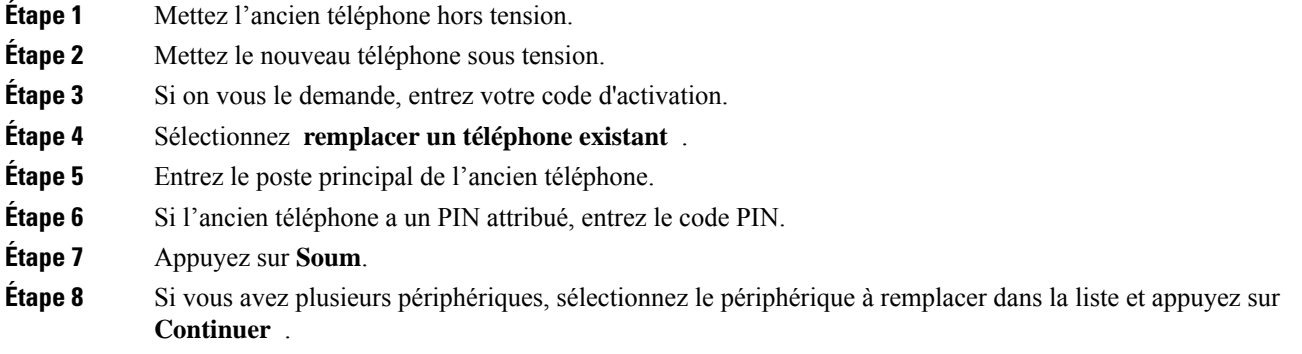

### <span id="page-22-0"></span>**Portail d'aide en libre-service**

Vous pouvez personnaliser certains paramètres du téléphone sur le site Web du portail d'aide en libre-service, auquel vous pouvez accéder depuis votre ordinateur. Le portail d'aide en libre-service fait partie du Cisco Unified Communications Manager de votre société.

Votre administrateur peut vous fournit l'URL pour accéder au portail d'aide en libre-service et vous fournir votre ID utilisateur et mot de passe.

Dans le portail d'aide en libre-service, vous pouvez contrôler les fonctionnalités, les paramètres de ligne et les services téléphoniques de votre téléphone.

- Les fonctionnalités du téléphone incluent la numérotation rapide, la fonction Ne pas déranger et votre carnet d'adresses personnel.
- Les paramètres de ligne ont une incidence sur une ligne donnée (numéro de répertoire) de votre téléphone. Les paramètres de ligne peuvent inclure le renvoi d'appels, les indicateurs visuels et sonores de messages, les modèles de sonnerie et d'autres paramètres spécifiques à la ligne.
- Les services téléphoniques peuvent inclure des fonctions spéciales, des données de réseau et des informations Web (par exemple, les cours de la bourse ou les programmes de cinéma). Utilisez le portail d'aide en libre-service pour vous abonner à un service téléphonique avant de pouvoir y accéder sur votre téléphone.

Le tableau suivant décrit certaines des fonctionnalités que vous pouvez configurer à l'aide du portail d'aide en libre-service. Pour obtenir plus d'informations, reportez-vous à la documentation du portail d'aide en libre-service relative à votre système de contrôle des appels.

**Tableau 6 : Fonctions disponibles sur le portail d'aide en libre-service**

| <b>Fonctionnalités</b>        | <b>Description</b>                                                                                                    |  |
|-------------------------------|----------------------------------------------------------------------------------------------------|--|
| Renvoi d'appels               | Utilisez le numéro devant recevoir les appels lorsque le renvoi d'appel est activé sur<br>le téléphone. Utilisez le portail d'aide en libre-service pour configurer des fonctions<br>de renvoi d'appel plus complexes, par exemple lorsque votre ligne est occupée.                                                                                                    |  |
| Téléphones<br>supplémentaires | Indiquez des téléphones supplémentaires (tel que celui de votre portable) à utiliser pour<br>passer et recevoir des appels en utilisant les mêmes numéros de répertoire que ceux de<br>votre téléphone de bureau. Vous pouvez également définir les contacts bloqués et<br>préférés, pour interdire ou autoriser que les appels provenant de certains numéros soient<br>envoyés à votre téléphone portable. Lors de la configuration de téléphones<br>supplémentaires, vous pouvez également configurer les fonctionnalités suivantes :<br>• Numéro d'appel unique : indiquez si le téléphone supplémentaire doit sonner<br>lorsqu'une personne appelle votre téléphone de bureau. |  |
|                               | • Appels mobiles : si le téléphone supplémentaire est un téléphone portable, vous<br>pouvez le configurer afin qu'il soit possible de transférer les appels mobiles vers<br>votre téléphone de bureau, ou les appels de votre téléphone de bureau vers votre<br>téléphone portable.                                                                                                    |  |
| Numérotation<br>simplifiée    | Affectez des numéros de téléphone à des numéros simplifiés afin de pouvoir appeler<br>rapidement ces numéros.                                                                                                    |  |

#### **Sujets connexes**

[Numérotation](#page-41-1) abrégée, à la page 34 [Transfert](#page-48-0) d'appels, à la page 41

### <span id="page-23-0"></span>**Numéros à numérotation abrégée**

Lorsque vous composez un numéro sur votre téléphone, vous saisissez une série de chiffres. Lorsque vous configurez un numéro à numérotation abrégée, ce dernier doit contenir tousles chiffres nécessaires pour passer l'appel. Par exemple, si vous devez composer le 9 pour passer un appel externe, vous devez saisir le numéro 9, puis le numéro à appeler.

Vous pouvez également ajouter à ce numéro, d'autres chiffres à composer. Ces chiffres supplémentaires peuvent représenter un code d'accès à une réunion, un numéro de poste, un mot de passe de messagerie vocale, un code d'autorisation ou un code de facturation.

La chaîne de numérotation peut contenir les caractères suivants :

- 0 à 9
- le signe dièse (#)
- l'astérisque (\*)

• la virgule (,) : il s'agit du caractère de pause, qui insère un délai de 2 secondes dans la chaîne de numérotation. Vous pouvez saisir plusieurs virgules consécutives dans la chaîne. Par exemple, deux virgules (,,) représentent une pause de 4 secondes.

Les règles suivantes s'appliquent aux chaînes de numérotation :

- Utilisez des virgules pour séparer les parties de la chaîne de numérotation.
- Un code d'autorisation doit toujours précéder un code de facturation dans la chaîne de numérotation.
- Une virgule est nécessaire entre le code d'autorisation et le code de facturation dans la chaîne.
- Une étiquette de numérotation abrégée est requise pour les numéros rapides qui comportent des codes d'autorisation et des chiffres supplémentaires.

Avant de configurer la numérotation abrégée, composez manuellement les chiffres au moins une fois pour vous assurer que la séquence de chiffres est exacte.

Votre téléphone n'enregistre pas le code d'autorisation, le code de facturation ou les chiffres supplémentaires de la numérotation abrégée dans l'historique des appels. Si vous appuyez sur **Bis** après vous être connecté à une destination de numérotation abrégée, le téléphone vous invite à saisir manuellement les éventuels code d'autorisation, code de facturation ou chiffres supplémentaires.

#### **Exemple**

Pour configurer un numéro à numérotation abrégée afin d'appeler une personne à un numéro de poste donné, et si un code d'autorisation et un code de facturation sont nécessaires, procédez comme suit :

- Vous devez composer le **9** pour joindre une ligne externe.
- Vous voulez appeler le **5556543**.
- Vous devez saisir le code d'autorisation **1234**.
- Vous devez saisir le code de facturation **9876**.
- Vous devez patienter pendant 4 secondes.
- Lorsque l'appel est établi, vous devez saisir le numéro de poste **56789#**.

Dans ce cas, le numéro à numérotation abrégée est **95556543,1234,9876,56789#**.

#### **Sujets connexes**

Appels nécessitant un code de facturation ou un code d'autorisation [Caractères](#page-27-0) du clavier du téléphone, à la page 20

### <span id="page-24-0"></span>**Boutons et matériel des téléphones IP Cisco de conférence 8832 Series**

La figure suivante illustre le téléphone IP de conférence Cisco 8832.

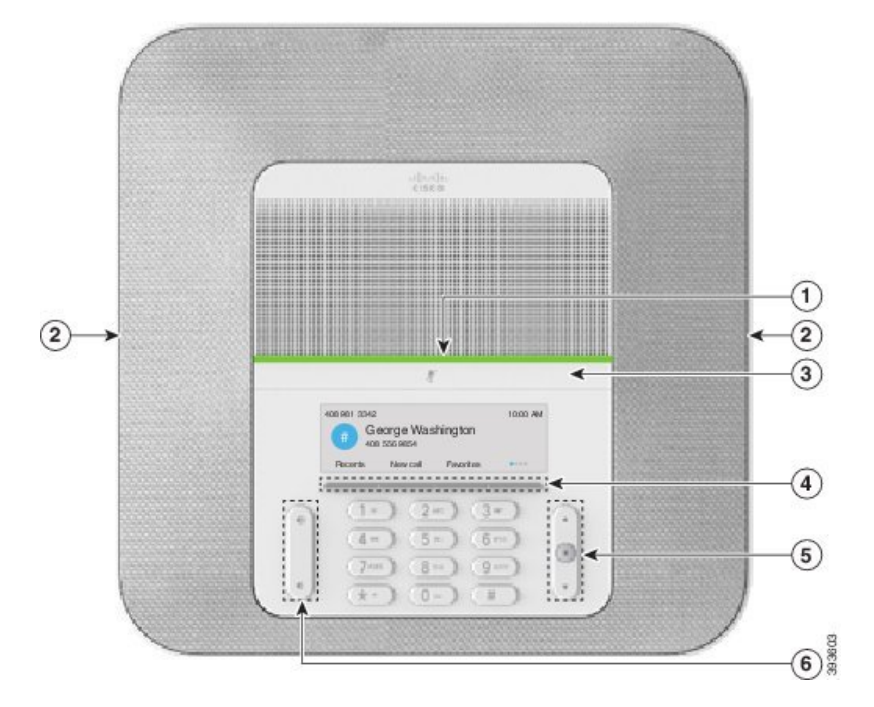

**Illustration 11 : Boutons et fonctionnalités du téléphone IP de conférence Cisco 8832**

Le tableau suivant décrit les boutons du téléphone IP de conférence Cisco 8832.

**Tableau 7 : Boutons du téléphone IP de conférence Cisco 8832**

|   | Voyant DEL                                 | Indique l'état des appels :                                                                                            |
|---|--------------------------------------------|----------------------------------------------------------------------------------------------------|
|   |                                            | • Vert, fixe : Appel actif                                                                                             |
|   |                                            | • Vert, clignotant : Appel entrant                                                                                     |
|   |                                            | • Vert, pulsation : appel en attente                                                                                   |
|   |                                            | • Rouge, fixe : appel en mode silencieux                                                                               |
|   | port de microphone<br>d'extension          | Le câble du microphone filaire d'extension se branche dans le port.                                                    |
| 3 | Touche Silence                             | Pour activer ou désactiver le microphone. Lorsque le son du<br>microphone est coupé, le voyant DEL s'allume en rouge.  |
| 4 | Touches programmables                      | Accédez aux fonctions et services.                                                                                     |
| 5 | Barre de navigation et<br>bouton Sélection | $\equiv$<br>Faire défiler les menus, mettre des éléments en surbrillance et<br>sélectionner l'élément en surbrillance. |

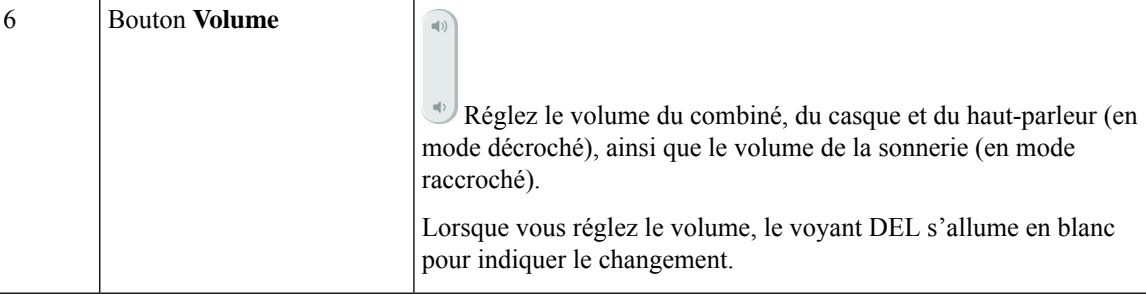

### <span id="page-26-0"></span>**Navigation sur le téléphone de conférence**

Utilisez la barre de navigation pour naviguer dans les menus. Utilisez le bouton interne **Sélectionner** de la barre de navigation pour sélectionner les éléments du menu.

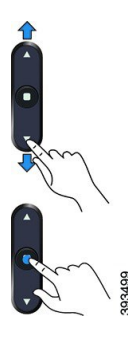

Si un élément de menu comporte un numéro d'index, vous pouvez entrer le numéro d'index avec le clavier pour sélectionner l'élément.

### <span id="page-26-2"></span><span id="page-26-1"></span>**Touches programmables des téléphones de conférence**

Vous pouvez interagir avec les fonctionnalités de votre téléphone à l'aide des touches programmables. Les touches programmables, situées sous l'écran, permettent d'accéder aux fonctions affichées à l'écran au-dessus de ces dernières. Elles changent en fonction de votre activité du moment.

Les touches programmables  $\bullet \bullet \bullet \bullet \bullet$  indiquent davantage de fonctions programmables sont disponibles.

### **Icônes du téléphone**

L'écran de votre téléphone affiche de nombreuses icônes. Cette section présente des images des icônes communes.

Les icônes peuvent être en couleur ou en niveaux de gris en fonction de l'écran

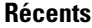

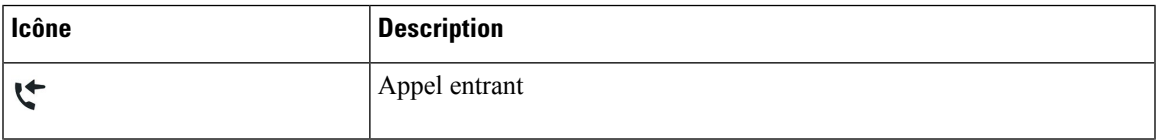

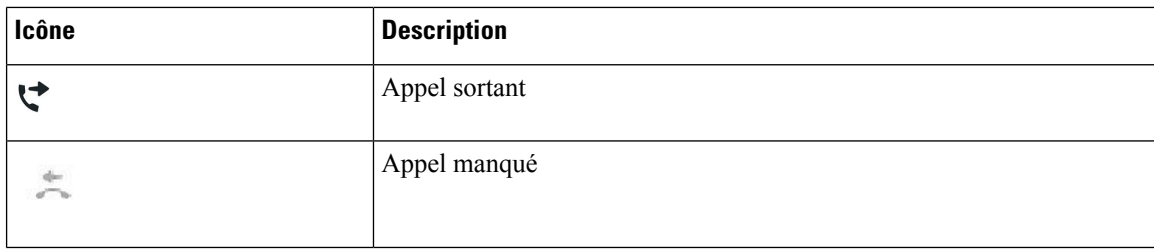

#### **Icônes du réseau Wi-Fi**

Si votre téléphone est connecté au réseau Wi-Fi, les icônes ci-dessous s'affichent.

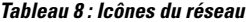

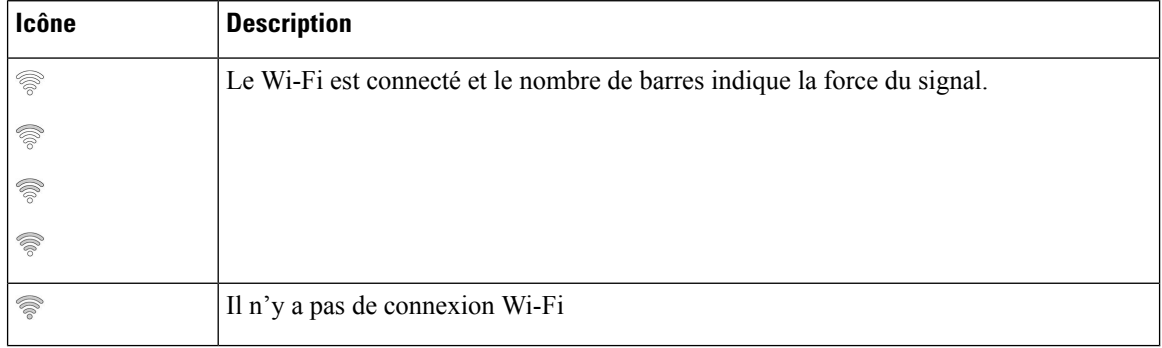

### <span id="page-27-0"></span>**Caractères du clavier du téléphone**

Le clavier du téléphone vous permet de saisir des lettres, des chiffres et des caractères spéciaux. Vous pouvez appuyer sur les touches **2** à **9** pour obtenir des lettres et des chiffres. Vous utilisez les touches **un (1)**, **zéro (0)**), **astérisque (\*)** et **dièse (#)** pour les caractères spéciaux. Le tableau ci-dessous répertorie les caractères spéciaux pour chaque touche, pour les paramètres régionaux anglais. Les autres paramètres régionaux comportent leurs propres caractères.

**Tableau 9 : Caractères spéciaux sur le clavier**

| <b>Touche du clavier</b> | <b>Caractères spéciaux</b>                |
|--------------------------|-------------------------------------------|
| Un(1)                    | $1. (a)$ : ; = ? - & %                    |
| Zéro(0)                  | (espace), $! \wedge$ '"                   |
| l'astérisque (*)         | $+ * \sim ' \lt >$                        |
| le signe dièse (#)       | $\sharp$ \$ £ $\Box \setminus ()$ { } [ ] |

### <span id="page-28-0"></span>**Nettoyage de l'écran du téléphone**

#### **Procédure**

Si l'écran du téléphone est sale, essuyez-le avec un chiffon doux et sec.

N'utilisez pas de produit liquide ou de poudre pour nettoyer le téléphone. Ceux-ci risquent en effet d'endommager les composants du périphérique et d'entraîner des dysfonctionnements. **Mise en garde**

### <span id="page-28-1"></span>**Microphone d'extension câblé**

Le Téléphone de conférence IP Cisco 8832 prend en charge deux microphones câblés d'extension, disponibles sous forme de kit facultatif. Utiliser les microphones d'extension dans les grandes salles ou dans une salle encombrée. Pour obtenir de meilleurs résultats, il est recommandé que vous placiez les microphones de 0,91 m à 2,1 m (3 à 7 pieds) du téléphone.

#### **Illustration 12 : Microphone d'extension câblé**

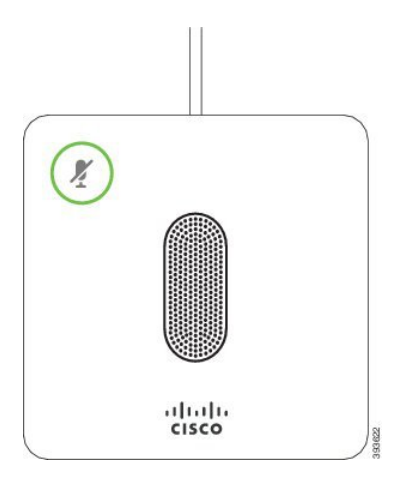

Lorsque le téléphone de conférence est en ligne, le voyant du microphone d'extension autour du bouton**Silence** est allumé en vert.

Lorsque le microphone est coupé, le voyant est allumé en rouge. Lorsque vous appuyez sur le bouton**Silence**, le téléphone et les microphones d'extension sont coupés.

#### **Sujets connexes**

Installer des [microphones](#page-16-0) d'extension câblés, à la page 9

### <span id="page-28-2"></span>**Microphone d'extension sans fil**

Le Téléphone de conférence IP Cisco 8832 prend en charge deux microphones d'extension sansfil, disponibles avec une station d'accueil de chargement sous forme de kit facultatif. Lorsque le microphone sans fil est placé sur la station d'accueil de chargement pour être rechargé, le voyant sur la station d'accueil est allumé en blanc.

**Illustration 13 : Microphone sans fil**

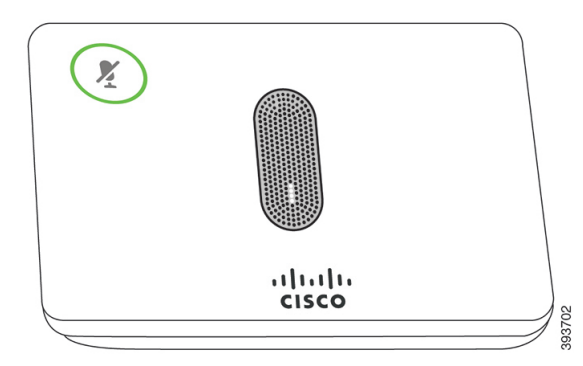

**Illustration 14 : Microphone sans fil sur la station d'accueil de chargement**

![](_page_29_Figure_5.jpeg)

Lorsque le téléphone de conférence est en ligne, le voyant du microphone d'extension autour du bouton**Silence** est allumé en vert.

Lorsque le microphone est coupé, le voyant est allumé en rouge. Lorsque vous appuyez sur le bouton**Silence**, le téléphone et les microphones d'extension sont coupés.

Si le téléphone est associé à un microphone sansfil (par exemple, microphone sansfil 1) et que vous connectez le microphone sans fil à un chargeur, appuyer sur la touche programmable **Affdétails** indique le niveau de charge de ce microphone.

Lorsque le téléphone est associé à un microphone sans fil et que vous connectez un microphone filaire, le microphone sans fil n'est plus associé et le téléphone est couplé avec le microphone filaire. Une notification apparaît sur écran du téléphone indiquant que le microphone filaire est connecté.

#### **Sujets connexes**

Installer des [microphones](#page-16-1) d'extension sans fil, à la page 9 Jumelage d'un [microphone](#page-17-0) sans fil, à la page 10 Annulation du jumelage d'un [microphone](#page-18-0) sans fil, à la page 11 Installer la station d'accueil de chargement du [microphone](#page-18-1) sans fil, à la page 11 [Rechargement](#page-19-0) d'un microphone sans fil, à la page 12

### <span id="page-29-0"></span>**Micrologiciel et mises à niveau du téléphone**

Votre téléphone est fourni avec un micrologiciel préinstallé qui est spécifique au système de contrôle des appels.

Votre administrateur procède occasionnellement à la mise à niveau du micrologiciel de votre téléphone. Cette mise à niveau se déroule en arrière-plan, même si vous utilisez votre téléphone.

### <span id="page-30-0"></span>**Reporter la mise à niveau du téléphone**

Lorsqu'un nouveau micrologiciel est disponible, la fenêtre **Prêt pour la mise à niveau** apparaît sur votre téléphone et un compte à rebours de 15 secondes commence. Si vous ne faites rien, la procédure de mise à niveau démarre.

Vous pouvez reporter la mise à niveau du micrologiciel pendant 1 heure et jusqu'à 11 fois. La mise à niveau est également reportée si vous passez ou recevez un appel téléphonique.

#### **Procédure**

Appuyez sur **Retarder** pour reporter une mise à niveau de micrologiciel.

### <span id="page-30-1"></span>**Afficher la progression de la mise à niveau du micrologiciel du téléphone**

Lors de la mise à niveau du micrologiciel de votre téléphone, vous pouvez afficher la progression de la mise à niveau.

#### **Procédure**

![](_page_30_Picture_638.jpeg)

## <span id="page-30-2"></span>**Économies d'énergie**

Votre administrateur peut réduire la quantité d'énergie consommée par l'écran de votre téléphone grâce aux options suivantes :

- Économie d'énergie : le rétroéclairage ou l'écran s'éteint lorsque le téléphone est inactif pendant un laps de temps défini.
- Power Save Plus (Économies d'énergie) : l'écran de votre téléphone s'allume et s'éteint de façon intermittente en fonction de votre emploi du temps. Si vos heures ou vos jours de travail changent, vous pouvez communiquer avec votre administrateur pour reconfigurer votre téléphone.

Par exemple, votre administrateur peut régler votre téléphone de façon à ce qu'il vous alerte 10 minutes avant de s'éteindre. Le bouton **Sélect.** s'allume et vous recevez un message indiquant que le téléphone s'éteindra bientôt. Vous obtenez des notifications aux intervalles suivants :

Par exemple, votre administrateur peut régler votre téléphone de façon à ce qu'il vous alerte 10 minutes avant de s'éteindre. Vous recevrez un message vous informant que votre téléphone va bientôt s'éteindre et vous recevrez des notifications aux intervalles suivants :

- Quatre sonneries 10 minutes avant la mise hors tension
- Quatre sonneries 7 minutes avant la mise hors tension
- Quatre sonneries 4 minutes avant la mise hors tension
- Quinze sonneries 30 secondes avant la mise hors tension

Si votre téléphone est actif, un délai d'inactivité défini s'écoule avant de vous notifier de la mise hors tension imminente.

### <span id="page-31-0"></span>**Activation de votre téléphone**

Lorsque votre téléphone s'éteint pour économiser de l'énergie, l'écran du téléphone est vide et le bouton **Sélect.** s'allume.

#### **Procédure**

Appuyez sur **Sélect.** pour rallumer le téléphone.

### <span id="page-31-2"></span><span id="page-31-1"></span>**Aide et informations complémentaires**

Pour tout renseignement sur les fonctionnalités disponibles sur votre téléphone, communiquez avec votre administrateur.

Vous trouverez sur le site Web de Cisco (<https://www.cisco.com>) des informations supplémentaires sur les téléphones et les systèmes de contrôle des appels.

### **Fonctions d'accessibilité**

Le téléphone IP de conférence Cisco 8832 offre des fonctions d'accessibilité pour les aveugles, les malvoyants, les malentendants et les personnes à mobilité réduite. Comme beaucoup de ces fonctionnalités sont standard, les utilisateurs handicapés peuvent y accéder sans aucune configuration particulière.

Dans ce document, le terme *pages d'assistance du téléphone* fait référence aux pages Web auxquelles les utilisateurs peuvent accéder pour configurer certaines fonctionnalités. Pour Cisco Unified Communications Manager (version 10.0 et ultérieure), ces pages sont le portail d'aide en libre-service. Pour Cisco Unified Communications Manager (version 9.1 et antérieures), ces pages sont les pages Web d'option utilisateur.

Pour plus d'informations, consultez le guide de l'utilisateur du téléphone disponible ici : [http://www.cisco.com/](http://www.cisco.com/c/en/us/support/collaboration-endpoints/unified-ip-phone-8800-series/products-user-guide-list.html) [c/en/us/support/collaboration-endpoints/unified-ip-phone-8800-series/products-user-guide-list.html](http://www.cisco.com/c/en/us/support/collaboration-endpoints/unified-ip-phone-8800-series/products-user-guide-list.html)

Cisco s'engage à concevoir et à fournir des produits et destechnologies accessibles pour répondre aux besoins de votre organisation. Vous pouvez trouver plus d'informations sur Cisco et son engagement sur l'accessibilité à cette URL : <https://www.cisco.com/go/accessibility>

### <span id="page-32-0"></span>**Fonctions d'accessibilité pour les personnes malentendantes**

Votre téléphone de conférence est livré avec des fonctions d'accessibilité standards qui nécessitent une configuration minimale, voire aucune.

ifail<br>Carl  $\mathbf{1}$  $^{2}$  $\odot$ 

**Illustration 15 : Fonctions d'accessibilité pour les personnes malentendantes**

Le tableau suivant décrit les fonctions d'accessibilité pour malentendants du téléphone IP de conférence Cisco 8832.

![](_page_32_Picture_362.jpeg)

![](_page_32_Picture_363.jpeg)

![](_page_33_Picture_446.jpeg)

### <span id="page-33-0"></span>**Fonctions d'accessibilité pour les personnes non-voyantes et ayant des déficiences visuelles**

Votre téléphone est livré avec des fonctions d'accessibilité standards qui nécessitent une configuration minimale, voire aucune.

![](_page_34_Figure_2.jpeg)

**Illustration 16 : Fonctions d'accessibilité pour les personnes non-voyantes et ayant des déficiences visuelles**

Le tableau suivant décrit les fonctions d'accessibilité pour malvoyants et aveugles du téléphone IP de conférence Cisco 8832.

![](_page_34_Picture_341.jpeg)

![](_page_34_Picture_342.jpeg)

I

![](_page_35_Picture_634.jpeg)

### <span id="page-35-0"></span>**Fonctions d'accessibilité du**

Votre téléphone de conférence est livré avec des fonctions d'accessibilité standards qui nécessitent une configuration minimale, voire aucune.

![](_page_36_Picture_2.jpeg)

**Illustration 17 : Fonctions d'accessibilité pour les personnes à mobilité réduite**

Le tableau suivant décrit les fonctions d'accessibilité pour personnes à mobilité réduite du téléphone IP de conférence Cisco 8832.

| Élément | <b>Fonction d'accessibilité</b>                                                      | <b>Description</b>                                                                                                    |
|---------|--------------------------------------------------------------------------------------|----------------------------------------------------------------------------------------------------|
|         | Voyant DEL                                                                           | Indique l'état de votre téléphone :                                                                                                    |
|         |                                                                                      | • Vert, fixe : Appel actif                                                                                                    |
|         |                                                                                      | • Vert, clignotant : Appel entrant                                                                                                    |
|         |                                                                                      | • Vert, pulsation : appel en attente                                                                                                    |
|         |                                                                                      | • Rouge, fixe : appel en mode silencieux                                                                                                    |
|         | Touches et fonctions à perception<br>tactile, y compris un repère sur la<br>touche 5 | Facilitent la localisation des touches de votre téléphone.<br>Par exemple, la touche 5 est munie d'un repère qui vous<br>permet de trouver facilement la position des autres<br>touches. |

**Tableau 12 : Fonctions d'accessibilité pour les personnes à mobilité réduite**

#### <span id="page-37-0"></span>**Applications d'accessibilité tierces**

Cisco travaille en étroite collaboration avec des partenaires afin de fournir dessolutions permettant de compléter l'accessibilité et la simplicité d'utilisation des produits et Solutions Cisco. Il existe des applications tierces comme la fonctionnalité de création de sous-titres en temps réel sur les téléphones IP Cisco, les téléphones textuels pour sourds (TDD/TTY), le texte en temps réel (RTT), les assistances sonores pour malentendants (Fonctions Entendre sans intervention -HCO - et Transmission phonique vocale - VCO -), l'ID d'appelant sonore, les amplificateurs en ligne pour combinés pour amplifier le son des appels, « les voyants d'occupation de ligne », les notifications audio et vidéo d'urgence au moyen des téléphones IP Cisco (prenant en charge les utilisateurs présentant un handicap), et ainsi de suite.

Pour plus d'informations sur les applications tierces, contactez votre administrateur système.

### <span id="page-37-1"></span>**Dépannage**

Il est possible que vous rencontriez des problèmes liés aux scénarios suivants :

- Votre téléphone ne peut pas communiquer avec le système de contrôle des appels.
- Des problèmes de communication ou des problèmes internes se sont produits dans le système de contrôle des appels.
- Votre téléphone fait l'objet de problèmes internes.

Si vous rencontrez des problèmes, votre administrateur peut vous aider à les résoudre.

#### <span id="page-37-2"></span>**Recherche d'informations relatives à votre téléphone**

Il peut arriver que votre administrateur vous demande des informations sur votre téléphone. Ces informations permettent d'identifier le téléphone de façon unique et sont utiles lors d'un éventuel dépannage.

#### **Procédure**

<span id="page-37-3"></span>**Étape 1** Sélectionnez **informations système**.

**Étape 2** Appuyez sur **Quitter**.

#### **Signalement des problèmes de qualité des appels**

L'administrateur peut configurer temporairement votre téléphone avec la fonction Outil de génération de rapports qualité (QRT, Quality Reporting Tool) pour résoudre les problèmes de performances. En fonction de la configuration de votre téléphone, l'outil QRT permet :

- De signaler immédiatement un problème audio sur un appel en cours.
- De sélectionner un problème général dans une liste de catégories et choisir des codes de raison.

#### **Procédure**

**Étape 1** Appuyez sur **Rapport qualité**.

**Étape 2** Faites défiler l'écran, puis sélectionnez l'élément qui correspond le mieux à votre problème.

**Étape 3** Appuyez sur la touche programmable **Sélectionner** pour envoyer des informations à votre administrateur système.

### <span id="page-38-0"></span>**Signalement de tous les problèmes rencontrés avec le téléphone**

Vous pouvez utiliser l'outil de signalement des problèmes(PRT) Cisco Collaboration pour collecter et envoyer des journaux d'appels et signaler les problèmes à votre administrateur. Si vous voyez un message indiquant un échec de téléchargement PRT, le rapport du problème est enregistré sur votre téléphone et vous devez en informer votre administrateur.

#### **Procédure**

![](_page_38_Picture_731.jpeg)

### <span id="page-38-1"></span>**Perte de connectivité du téléphone**

Il arrive que votre téléphone perde sa connexion au réseau téléphonique. Votre téléphone affiche un message si la connexion est interrompue.

Si vous êtes en communication lorsque la connexion est interrompue, l'appel se poursuit. Vous ne pouvez cependant pas accéder à touteslesfonctions normales du téléphone, car le fonctionnement de certaines d'entre elles nécessite des informations du système de contrôle des appels. Par exemple, les touches programmables risquent de ne pas fonctionner comme prévu.

Lorsque la connexion entre le téléphone et le système de contrôle des appels est rétablie, vous pouvez à nouveau utiliser votre téléphone normalement.

### <span id="page-38-2"></span>**Conditions générales de la garantie matérielle limitée à un an de Cisco**

Des conditions spéciales s'appliquent à votre garantie matérielle et aux services qui sont à votre disposition au cours de la période couverte par la garantie.

Votre déclaration de garantie formelle, comprenant les garanties et les accords de licence applicables aux logiciels Cisco, est disponible sur Cisco.com à l'adresse suivante : [https://www.cisco.com/go/hwwarranty.](https://www.cisco.com/go/hwwarranty)

I

<span id="page-40-0"></span>![](_page_40_Picture_0.jpeg)

## **Appels**

- Passage [d'appels,](#page-40-1) à la page 33
- Prise [d'appels,](#page-43-1) à la page 36
- Mode [silencieux,](#page-45-3) à la page 38
- Mise en garde [d'appels,](#page-46-0) à la page 39
- [Transfert](#page-48-0) d'appels, à la page 41
- [Transférer](#page-48-1) les appels, à la page 41
- [Téléconférences](#page-49-1) et réunions, à la page 42
- [Message](#page-50-3) vocal, à la page 43

### <span id="page-40-2"></span><span id="page-40-1"></span>**Passage d'appels**

Votre téléphone fonctionne comme un téléphone normal. Il permet toutefois de passer plus facilement des appels.

### **Passer un appel**

Utilisez votre téléphone comme un téléphone classique pour passer un appel.

#### **Procédure**

Entrez le numéro de téléphone et appuyez sur **Appel**.

### <span id="page-40-3"></span>**Passage d'un appel à l'aide d'une adresse téléphonique**

Il est possible qu'au lieu d'un simple numéro de téléphone, vous disposiez également d'une adresse téléphonique, que vous pouvez utiliser pour passer un appel.

Cette adresse peut ressembler à une adresse électronique, par exemple nom\_utilisateur1@exemple.com, ou elle peut contenir des chiffres, par exemple **nom\_utilisateur2@209.165.200.224**.

![](_page_41_Picture_547.jpeg)

### <span id="page-41-0"></span>**Recomposer un numéro**

Vous pouvez appeler le dernier numéro de téléphone composé.

#### **Procédure**

Appuyez sur **Recomp**.

### <span id="page-41-1"></span>**Numérotation abrégée**

Vous pouvez affecter des codes afin de composer rapidement les numéros des personnes que vous appelez souvent. Pour pouvoir utiliser les fonctionnalités de numérotation simplifiée sur votre téléphone, configurez la numérotation simplifiée dans le portail d'aide en libre-service. Les codes de numérotation simplifiée permettent de composer un numéro de téléphone à partir d'un code (procédure parfois appelée numérotation abrégée).

- Boutons de numérotation simplifiée : composez rapidement un numéro de téléphone en appuyant sur un ou plusieurs boutons de ligne configurés pour la numérotation simplifiée.
- Codes de numérotation simplifiée : composez un numéro de téléphone à partir d'un code (procédure parfois appelée numérotation abrégée).

#### **Sujets connexes**

Portail d'aide en [libre-service](#page-22-0), à la page 15 Numéros à [numérotation](#page-23-0) abrégée, à la page 16

#### <span id="page-41-2"></span>**Appeler un numéro abrégé sur votre téléphone de conférence**

#### **Avant de commencer**

Vous pouvez configurer des codes de composition abrégée dans le portail d'aide en libre-service.

<span id="page-42-0"></span>![](_page_42_Picture_538.jpeg)

#### **Avant de commencer**

Configurez les codes dans les pages Web des options de l'utilisateur.

#### **Procédure**

![](_page_42_Picture_539.jpeg)

### <span id="page-42-1"></span>**Notification lorsqu'un contact est disponible**

Si le numéro que vous appelez est occupé ou ne répond pas, vous pouvez être averti par une sonnerie spéciale et un message dès que la ligne devient disponible.

#### **Procédure**

![](_page_42_Picture_540.jpeg)

<span id="page-42-2"></span>**Étape 3** Lorsque la sonnerie indiquant que la ligne est disponible retentit et que vous voyez le message, appuyez sur **Appel.** pour passer à nouveau l'appel.

### **Composition d'un numéro international**

Vous pouvez passer des appels internationaux en composant le signe plus (+) avant le numéro de téléphone.

#### **Procédure**

**Étape 1** Appuyez sur la touche **étoile (\*)** et maintenez-la enfoncée pendant au moins 1 seconde. Le signe plus (+) apparaît comme le premier chiffre du numéro de téléphone. **Étape 2** Saisissez le numéro de téléphone voulu.

**Étape 3** Appuyez sur la touche **Appel** ou attendez 10 secondes après la dernière pression de touche pour passer automatiquement l'appel.

### <span id="page-43-0"></span>**Appels sécurisés**

Votre administrateur peut prendre des mesures pour protéger vos appels contre la falsification par des personnes n'appartenant pas à votre entreprise. Lorsque l'icône de verrou est affichée sur votre téléphone lors d'un appel, votre téléphone est sécurisé. Selon la configuration de votre téléphone, vous devrez peut-être vous connecter avant de passer un appel, ou avant qu'une tonalité de sécurité retentisse dans votre combiné.

### <span id="page-43-1"></span>**Prise d'appels**

Votre téléphone IP Cisco fonctionne comme un téléphone normal. Il permet toutefois de prendre plusfacilement des appels.

### <span id="page-43-2"></span>**Répondre à un appel**

**Procédure**

Appuyez sur **Répondre**.

### <span id="page-43-3"></span>**Répondre à un appel en attente sur votre téléphone de conférence**

Lorsque vous êtes en communication, vous savez qu'un appel est en attente lorsque vous entendez un bip unique et que vous voyez un message sur l'écran du téléphone de conférence.

**Procédure**

Appuyez sur **Répondre**.

### <span id="page-43-4"></span>**Refus d'un appel**

Vous pouvez envoyer un appel en sonnerie à votre système de messagerie vocale (s'il est configuré). S'il n'est pas configuré, l'appel est rejeté et l'appelant entend une tonalité d'occupation.

#### **Procédure**

Appuyez sur **Refuser**.

### <span id="page-44-0"></span>**Activation de la fonction Ne pas déranger**

Utilisez le mode Ne pas déranger (NPD) pour couper le son de votre téléphone et ignorer les notifications d'appel entrant lorsque vous voulez éviter les distractions.

Lorsque la fonction NPD est activée, vos appels entrants sont transférés vers un autre numéro, par exemple votre messagerie vocale si celle-ci est configurée.

#### **Procédure**

![](_page_44_Picture_618.jpeg)

### <span id="page-44-1"></span>**Répondre à un appel dans votre groupe de recherche**

Les groupes de recherche permettent aux organisations qui reçoivent de nombreux appels entrants de partager la charge d'appels. Votre administrateur configure un groupe de recherche avec une série de numéros de répertoire. Les téléphones sonnent en fonction de la séquence de recherche spécifiée par votre administrateur pour un groupe de recherche. Si vous êtes membre d'un groupe de recherche, vous vous connectez à celui-ci lorsque vous souhaitez recevoir des appels. Vous vous déconnectez du groupe lorsque vous ne souhaitez pas que les appels sonnent sur votre téléphone.

En fonction de la façon dont les groupes de recherche sont configurés, vous pouvez voir les informations suivantes affichées sur votre alerte d'appel :

- La ligne qui reçoit l'appel.
- Le numéro de répertoire de l'appel entrant.
- Le nom du groupe de recherche ou le numéro de pilote.

#### **Avant de commencer**

Vous devez vous connecter au groupe de recherche pour recevoir les appels de ce groupe.

#### **Procédure**

Lorsqu'un appel de groupe de recherche sonne sur votre téléphone, répondez à l'appel.

#### <span id="page-45-0"></span>**Se connecter et se déconnecter à/d'un groupe de recherche**

Déconnectez-vous de votre groupe de recherche pour cesser de recevoir des appels de ce groupe. Vous continuez de recevoir les appels qui vous sont directement adressés.

#### <span id="page-45-1"></span>**Afficher la file d'attente d'appels dans un groupe de recherche**

Vous pouvez utiliser les statistiques de file d'attente pour vérifier l'état de la file d'attente du groupe de recherche. L'affichage de l'état de la file d'attente fournit les informations suivantes :

- Le numéro de téléphone utilisé par le groupe de recherche
- Le nombre d'appelants mis en file d'attente dans chaque file d'attente du groupe de recherche
- Temps d'attente maximal

#### **Procédure**

![](_page_45_Picture_566.jpeg)

### <span id="page-45-2"></span>**Suivi d'un appel suspect**

Si vous recevez des appels indésirables ou abusifs, utilisez l'identification des appels malveillants (IDAM) pour prévenir votre administrateur. Votre téléphone enverra à votre administrateur, un message de notification silencieuse contenant des informations sur l'appel.

#### **Procédure**

Appuyez sur **Rapport appelant**.

### <span id="page-45-3"></span>**Mode silencieux**

Lors d'un appel, vous pouvez activer le mode silencieux afin de toujours entendre votre interlocuteur, mais que ce dernier ne vous entende pas.

Lorsque vous avez un appel en mode silencieux, la barre LED s'allume en rouge.

**Procédure**

**Étape 1** Appuyez sur **Silence**  $\mathbb{Z}$  sur le téléphone ou sur **Silence**  $\mathbb{Z}$  sur le microphone d'extension.

Lorsque vous appuyez sur **Silence** sur un microphone d'extension, le téléphone et tous les microphones sont coupés.

**Étape 2** Appuyez à nouveau sur **Silence** pour désactiver cette fonction.

### <span id="page-46-1"></span><span id="page-46-0"></span>**Mise en garde d'appels**

### **Mise en garde d'un appel**

Vous pouvez mettre un appel actif en garde, puis le reprendre lorsque vous êtes prêt.

#### **Procédure**

**Étape 1** Appuyez sur **Garde**. **Étape 2** Pour reprendre un appel en garde, appuyez sur **Reprendre**.

### <span id="page-46-2"></span>**Prise d'un appel mis en garde pendant trop longtemps**

Lorsque vous avez laissé un appel en garde trop longtemps, vous êtes averti par les signaux suivants :

- Une seule sonnerie, répétée à intervalles réguliers
- Clignotement orange du bouton de ligne
- Un indicateur de message clignotant sur le combiné
- Voyant LED clignotant
- Une notification visuelle sur l'écran du téléphone

#### **Procédure**

Appuyez sur le bouton de ligne clignotant en orange ou sur **Répondre** pour reprendre l'appel en garde.

### <span id="page-46-3"></span>**Permutation entre un appel actif et un appel en garde**

Vous pouvez aisément basculer entre les appels actifs et en garde.

#### **Procédure**

Appuyez sur **Permuter** pour passer à l'appel en garde.

### <span id="page-47-0"></span>**Appel en garde par indicatif**

Vous pouvez utiliser votre téléphone pour parquer (stocker temporairement) un appel.

Un suivi de l'appel mis en attente est effectué par le réseau afin d'éviter que l'appel soit oublié. Si l'appel demeure en attente trop longtemps, une alerte sonore se déclenche. Vous pouvez ensuite répondre, refuser de réponse ou ignorer l'appel sur votre téléphone d'origine. Vous pouvez également récupérer l'appel à partir d'un autre téléphone.

Après un certain temps, si vous n'avez pas répondu à l'appel, il est redirigé vers la messagerie vocale ou vers une autre destination, selon les paramètres configurés par votre administrateur.

#### <span id="page-47-1"></span>**Mise en garde d'un appel à l'aide du parcage d'appels**

Vous pouvez parquer un appel actif que vous avez pris sur votre téléphone, puis le récupérer à l'aide d'un autre téléphone du système de contrôle des appels.

Vous ne pouvez parquer qu'un seul appel au numéro de parcage d'appel.

Votre administrateur peut configurer le parcage d'appels de l'une des deux façons suivantes :

- L'appel mis en attente s'affiche sur l'écran de votre téléphone ; vous pouvez appuyer sur **Reprise** pour le prendre. Le numéro de ligne de l'appel mis en attente s'affiche sur votre ligne.
- Le numéro de ligne de l'appel mis en attente s'affiche dans une fenêtre contextuelle. Votre ligne devient inactive. Dans ce cas, composez la ligne pour reprendre l'appel mis en attente.

#### **Avant de commencer**

Votre appel doit être actif.

#### **Procédure**

<span id="page-47-2"></span>**Étape 1** Appuyez sur **Parquer**, puis raccrochez. **Étape 2** (Facultatif) Communiquez le numéro de parcage à la personne qui doit répondre à l'appel.

#### **Récupération d'un appel en garde à l'aide du parcage d'appels**

Vous pouvez configurer un appel mis en attente de deux manières différentes :

- L'appel mis en attente s'affiche sur le téléphone où l'utilisateur peut le prendre.
- L'utilisateur doit composer le numéro affiché pour prendre l'appel.

Vous définissez le champ Dédier une ligne pour le parcage d'appels dans Cisco Unified Communications Manager pour activer ou désactiver la fonction. Par défaut, cette fonction est activée.

#### **Avant de commencer**

Vous aurez besoin du numéro qui a été utilisé pour parquer l'appel.

#### **Procédure**

Entrez le numéro où l'appel est mis en attente et récupérez l'appel.

### <span id="page-48-0"></span>**Transfert d'appels**

Vous pouvez renvoyer les appels de n'importe quelle ligne de votre téléphone vers un autre numéro.

Il existe deux méthodes de renvoi d'appel :

- Renvoyer tous les appels
- Le renvoi d'appels dans des cas particuliers, par exemple lorsque le téléphone est occupé ou lorsqu'il ne répond pas.

Lorsqu'un téléphone est transféré, vous voyez l'icône Transférer tout à l'écran.

#### **Procédure**

**Étape 1** Lorsque le téléphone est inactif, appuyez sur la touche **Transférer tout**.

<span id="page-48-1"></span>**Étape 2** Saisissez le numéro cible du renvoi d'appels exactement comme si vous le composiez sur le téléphone, ou sélectionnez une entrée de la liste de vos appels récents.

#### **Sujets connexes**

Portail d'aide en [libre-service,](#page-22-0) à la page 15

### <span id="page-48-2"></span>**Transférer les appels**

Vous pouvez transférer un appel actif à une autre personne.

### **Transfert d'un appel vers une autre personne**

Lorsque vous transférez un appel, vous pouvez rester en ligne avec votre interlocuteur d'origine, jusqu'à ce que l'autre personne réponde. Ainsi, vous pouvez parler en privé à l'autre personne avant de quitter la conversation. Si vous ne voulez pas parler, transférez l'appel avant que l'autre personne ne réponde.

Vous pouvez également basculer entre deux appelants pour converser avec eux individuellement avant de quitter l'appel.

#### **Procédure**

![](_page_49_Picture_607.jpeg)

### <span id="page-49-0"></span>**À consulter avant d'effectuer un transfert**

Avant de transférer l'appel, vous pouvez parler au destinataire du transfert. Avant d'effectuer le transfert, vous pouvez aussi permuter entre cet appel et l'appel transféré.

#### **Avant de commencer**

Vous devez transférer un appel actif.

#### **Procédure**

![](_page_49_Picture_608.jpeg)

## <span id="page-49-1"></span>**Téléconférences et réunions**

Vous pouvez parler avec plusieurs personnes lors d'un même appel. Vous pouvez appeler une autre personne et l'ajouter à l'appel. Si vous disposez de plusieurs lignes téléphoniques, vous pouvez combiner deux appels sur deux lignes.

Vous pouvez parler avec plusieurs personnes lors d'un même appel. Vous pouvez appeler une autre personne et l'ajouter à l'appel.

Lorsque vous ajoutez une ou plusieurs personnes à une conférence téléphonique, attendez quelques secondes avant l'ajout de chaque participant.

En tant qu'hôte de la conférence, vous pouvez supprimer des participants individuels de la conférence. La conférence se termine lorsque tous les participants ont raccroché.

### <span id="page-50-0"></span>**Ajout d'une autre personne à un appel**

Lorsque vous êtes en communication, vous pouvez ajouter une tierce personne à la conversation.

#### **Procédure**

![](_page_50_Picture_560.jpeg)

### <span id="page-50-1"></span>**Permutation entre des appels avant de mettre fin à une conférence**

Vous pouvez parler à une personne avant de l'ajouter à une conférence. Vous pouvez aussi permuter entre la téléconférence et un appel avec une autre personne.

#### **Procédure**

![](_page_50_Picture_561.jpeg)

### <span id="page-50-2"></span>**Affichage et suppression des participants à une conférence**

Lorsque vous créez une conférence, vous pouvez visualiser les détails des 16 derniers participants qui se sont joints à la conférence. Vous pouvez également supprimer des participants.

#### **Procédure**

<span id="page-50-3"></span>![](_page_50_Picture_562.jpeg)

### **Message vocal**

Vous pouvez accéder à votre messagerie vocale directement à partir de votre téléphone. Votre administrateur doit configurer votre compte de messagerie vocale et votre téléphone avant que vous puissiez accéder au système de messagerie vocale.

La touche programmable **Messages** de votre téléphone agit comme un numéro abrégé dans le système de messagerie vocale.

![](_page_51_Figure_3.jpeg)

### <span id="page-51-0"></span>**Vérifier les nouveaux messages vocaux**

Pour savoir si vous avez de nouveaux messages de la messagerie vocale, le nombre d'appels en absence et de messages vocaux s'affiche sur votre écran. Si vous avez plus de 99 nouveaux messages, un signe plus (+) est affiché.

Vous entendez également une tonalité accélérée émise sur le haut-parleur lorsque vous utilisez la composition décrochée. Cette tonalité saccadée est spécifique à chaque ligne. Vous l'entendez uniquement lorsque vous utilisez une ligne sur laquelle des messages vocaux sont enregistrés.

#### **Sujets connexes**

Portail d'aide en [libre-service](#page-22-0), à la page 15

### <span id="page-51-1"></span>**Accès à votre messagerie vocale**

Vous pouvez vérifier vos messages vocaux courants ou écouter de nouveau vos anciens messages.

#### **Avant de commencer**

Chaque système de messagerie vocale est différent. Vérifiez auprès de votre administrateur ou de votre service informatique pour savoir quel est le système utilisé par votre entreprise. Cette section concerne Cisco Unity Connection, car la plupart des clients de Cisco utilisent ce produit pour leur système de messagerie vocale. Mais votre entreprise peut utiliser un autre produit.

#### **Procédure**

**Étape 1** Appuyez sur **Messages**.

**Étape 2** Suivez les invites vocales.

![](_page_52_Picture_0.jpeg)

### <span id="page-52-0"></span>**Contacts**

- [Répertoire](#page-52-1) général, à la page 45
- [Répertoire](#page-52-3) personnel, à la page 45
- Cisco Web [Dialer,](#page-56-0) à la page 49

## <span id="page-52-2"></span><span id="page-52-1"></span>**Répertoire général**

Vous pouvez rechercher le numéro de téléphone d'un collègue à partir de votre téléphone, et l'appeler ainsi plus aisément. Votre administrateur configure et gère le répertoire.

### **Appel d'un contact figurant dans le répertoire d'entreprise**

#### **Procédure**

![](_page_52_Picture_441.jpeg)

### <span id="page-52-3"></span>**Répertoire personnel**

Utilisez le répertoire personnel pour stocker les coordonnées de vos amis, de membres de votre famille ou de vos collègues. Vous pouvez ajouter vos propres contacts au répertoire personnel. Vous pouvez ajouter des codes de numérotation abrégée spéciaux pour les personnes qui vous appelez souvent.

Vous pouvez configurer votre répertoire personnel sur votre téléphone ou depuis le portail Self Care. Utilisez votre téléphone pour affecter des codes de numérotation abrégée aux entrées du répertoire.

#### **Sujets connexes**

Portail d'aide en [libre-service,](#page-22-0) à la page 15

### <span id="page-53-0"></span>**Connexion à un répertoire personnel et déconnexion**

#### **Avant de commencer**

Pour pouvoir vous connecter à votre répertoire personnel, vous devez disposer de votre ID utilisateur et de votre code PIN. Communiquez avec votre administrateur si vous ne disposez pas de ces informations.

#### **Procédure**

![](_page_53_Picture_494.jpeg)

### <span id="page-53-1"></span>**Ajout d'un nouveau contact à votre répertoire personnel**

#### **Procédure**

![](_page_53_Picture_495.jpeg)

### <span id="page-53-2"></span>**Recherche d'un contact dans votre répertoire personnel**

![](_page_53_Picture_496.jpeg)

### <span id="page-54-0"></span>**Appel d'un contact figurant dans votre répertoire personnel**

#### **Procédure**

![](_page_54_Picture_503.jpeg)

### <span id="page-54-1"></span>**Affectation d'un code de composition abrégée à un contact**

Vous pouvez appeler plus facilement un contact à l'aide d'un code de numérotation abrégée.

#### **Procédure**

![](_page_54_Picture_504.jpeg)

### <span id="page-54-2"></span>**Appel d'un contact à l'aide d'un code de composition abrégée**

![](_page_54_Picture_505.jpeg)

### <span id="page-55-0"></span>**Modification d'un contact figurant dans votre répertoire personnel**

#### **Procédure**

![](_page_55_Picture_423.jpeg)

### <span id="page-55-1"></span>**Suppression d'un contact de votre répertoire personnel**

#### **Procédure**

![](_page_55_Picture_424.jpeg)

### <span id="page-55-2"></span>**Suppression d'un code de composition abrégée**

![](_page_55_Picture_425.jpeg)

### <span id="page-56-0"></span>**Cisco Web Dialer**

Vous pouvez utiliser Cisco Web Dialer, un navigateur Web, et votre téléphone IP Cisco pour passer des appels à partir d'applications Web et de bureau. Utilisez votre navigateur Web et accédez à un site Web ou à votre répertoire d'entreprise, puis cliquez sur un numéro de téléphone en lien hypertexte pour initier l'appel.

Vous devez disposer d'un ID utilisateur et d'un mot de passe pour passer un appel. Votre administrateur pourra vous donner ces informations. Les nouveaux utilisateurs doivent configurer leurs préférences avant de passer un appel.

Pour plus d'informations, reportez-vous au document « Cisco Web Dialer », à l'adresse [https://www.cisco.com/](https://www.cisco.com/c/en/us/support/unified-communications/unified-communications-manager-callmanager/products-installation-and-configuration-guides-list.html) [c/en/us/support/unified-communications/unified-communications-manager-callmanager/](https://www.cisco.com/c/en/us/support/unified-communications/unified-communications-manager-callmanager/products-installation-and-configuration-guides-list.html) [products-installation-and-configuration-guides-list.html](https://www.cisco.com/c/en/us/support/unified-communications/unified-communications-manager-callmanager/products-installation-and-configuration-guides-list.html)

 $\mathbf I$ 

#### **Guide de l'utilisateur des téléphones de conférence IP Cisco série 8832**

![](_page_58_Picture_0.jpeg)

## <span id="page-58-0"></span>**Historique des appels**

- Liste des appels [récents,](#page-58-1) à la page 51
- [Visualisation](#page-58-2) de vos appels récents, à la page 51
- [Retour](#page-59-0) d'un appel récent, à la page 52
- [Effacement](#page-59-1) de la liste des appels récents, à la page 52
- [Suppression](#page-59-2) d'une entrée du journal d'appels , à la page 52

### <span id="page-58-1"></span>**Liste des appels récents**

La liste des appels récents vous permet de voir les 150 derniers appels individuels et groupes d'appels.

Si votre liste d'appels récents atteint la taille maximale autorisée, toute nouvelle saisie remplacera la plus ancienne entrée de la liste.

Les appels figurant dans la liste Récents sont regroupés s'ils proviennent du même numéro ou sont émis par ce numéro, et s'ils sont consécutifs. Les appels en absence provenant du même numéro sont également regroupés.

Si vous utilisez un groupe de recherche, notez ce qui suit :

• Si votre téléphone fait partie d'un groupe de recherche par diffusion, les appels captés par d'autres membres du groupe de recherche s'affichent dans votre historique d'appels comme un appel reçu.

### <span id="page-58-2"></span>**Visualisation de vos appels récents**

Vérifiez qui vous a appelé récemment.

#### **Procédure**

Sélectionnez **Récents**.

Lorsque le téléphone est à l'état inactif, vous pouvez également afficher la liste des appelsrécents en appuyant vers le haut sur le cluster de navigation.

### <span id="page-59-0"></span>**Retour d'un appel récent**

Vous pouvez aisément rappeler une personne qui vous a appelé.

#### **Procédure**

**Étape 1** Sélectionnez **Récents**.

**Étape 2** Sélectionnez le numéro à composer.

**Étape 3** Appuyez sur **Appeler**.

### <span id="page-59-1"></span>**Effacement de la liste des appels récents**

Vous pouvez effacer la liste des appels récents de votre téléphone.

#### **Procédure**

![](_page_59_Picture_380.jpeg)

### <span id="page-59-2"></span>**Suppression d'une entrée du journal d'appels**

Vous pouvez modifier la liste des appels récents en supprimant des appels individuels de votre historique. Cela vous permet de conserver les coordonnées de vos contacts importants, car la liste des appels récents ne peut contenir que 150 appels.

#### **Procédure**

![](_page_59_Picture_381.jpeg)

**Étape 4** Appuyez de nouveau sur **Suppr.** pour confirmer votre choix.

![](_page_60_Picture_0.jpeg)

## <span id="page-60-0"></span>**Paramètres**

- [Modification](#page-60-1) de la sonnerie, à la page 53
- Réglage du volume de la sonnerie du [téléphone,](#page-60-2) à la page 53
- [Réglage](#page-61-0) du volume lors d'un appel, à la page 54
- Langue [d'affichage](#page-61-1) du téléphone, à la page 54

### <span id="page-60-1"></span>**Modification de la sonnerie**

Vous pouvez changer le son produit par votre téléphone pour les appels entrants.

#### **Procédure**

![](_page_60_Picture_376.jpeg)

### <span id="page-60-2"></span>**Réglage du volume de la sonnerie du téléphone**

Si le volume de la sonnerie est trop élevé ou trop bas lors d'un appel entrant, vous pouvez régler le volume de la sonnerie. Les modifications apportées au volume de la sonnerie n'affectent pas le volume de l'appel que vous entendez lorsque vous êtes en communication.

#### **Procédure**

![](_page_61_Picture_363.jpeg)

### <span id="page-61-0"></span>**Réglage du volume lors d'un appel**

Si le volume du combiné, du casque ou du haut-parleur est trop élevé ou trop bas, vous pouvez le régler pendant que vous écoutez l'autre personne. Lorsque vous réglez le volume lors d'un appel, le réglage n'affecte que le haut-parleur que vous utilisez. Par exemple, si vous réglez le volume alors que vous utilisez un casque, le volume du combiné ne change pas.

#### **Procédure**

Appuyez en haut ou en bas du bouton **Volume**  $\bullet$  pour régler le volume pendant un appel.

 $\left| \psi \right\rangle$ 

### <span id="page-61-1"></span>**Langue d'affichage du téléphone**

Le texte de votre téléphone peut être affiché dans plusieurs langues. Votre administrateur définit la langue utilisée par le téléphone. Si vous souhaitez changer la langue, prenez contact avec votre administrateur.

![](_page_62_Picture_0.jpeg)

## <span id="page-62-0"></span>**Applications**

- [Applications](#page-62-1) disponibles, à la page 55
- Afficher les [applications](#page-62-2) actives, à la page 55
- Basculer vers les [applications](#page-62-3) actives, à la page 55
- Fermer les [applications](#page-63-0) actives, à la page 56

### <span id="page-62-1"></span>**Applications disponibles**

Par défaut, les téléphones Cisco ne sont pas dotés de ces applications. Mais il est possible que votre entreprise ait ajouté des applications telles que des applications météo, sur les informations boursières, les nouvelles de l'entreprise, les listes de tâches ou autres informations et services similaires.

### <span id="page-62-2"></span>**Afficher les applications actives**

Les applications que vous avez déjà ouvertes sont faciles à voir.

#### **Procédure**

![](_page_62_Picture_346.jpeg)

- **Étape 2** Sélectionnez **Applic. en cours d'exécution**.
- <span id="page-62-3"></span>**Étape 3** Appuyez sur **Quitter**.

### **Basculer vers les applications actives**

#### **Procédure**

**Étape 1** Appuyez sur **Paramètres**.

**Étape 2** Sélectionnez **Applic. en cours d'exécution**.

**Étape 3** Sélectionnez une application en cours d'exécution, puis appuyez sur **Basculer sur** pour ouvrir et utiliser l'application sélectionnée.

**Étape 4** Appuyez sur **Quitter**.

## <span id="page-63-0"></span>**Fermer les applications actives**

![](_page_63_Picture_200.jpeg)

![](_page_64_Picture_0.jpeg)

# <span id="page-64-0"></span>**Sécurité et sûreté du produit**

- [Déclarations](#page-64-1) de conformité, à la page 57
- [Présentation](#page-65-4) de la sécurité des produits Cisco, à la page 58
- [Informations](#page-66-0) importantes en ligne, à la page 59

### <span id="page-64-2"></span><span id="page-64-1"></span>**Déclarations de conformité**

### <span id="page-64-3"></span>**Déclarations de conformité pour l'Union européenne**

### **Marquage CE**

Le marquage CE suivant est apposé sur l'équipement et son emballage.

(C

EU Authorized Representative: Edgard Vangeel<br>Cisco Systems Belgium De Kleetlaan 6A 390208 B 1831 Diegern Belgium

### <span id="page-64-4"></span>**Déclarations de conformité pour le Canada**

Cet appareil est conforme aux normes RSS exemptes de licence RSS d'Industry Canada. Le fonctionnement de cet appareil est soumis à deux conditions : (1) ce périphérique ne doit pas causer d'interférence et (2) ce périphérique doit supporter les interférences, y compris celles susceptibles d'entraîner un fonctionnement non souhaitable de l'appareil. La protection des communications ne peut pas être assurée lors de l'utilisation de ce téléphone.

Ce produit est conforme aux spécifications techniques applicables au Canada d'Innovation, Sciences et Développement économique.

#### **Déclaration de Conformité Canadienne**

Cet appareil est conforme aux normes RSS exemptes de licence RSS d'Industry Canada. Le fonctionnement de cet appareil est soumis à deux conditions : (1) ce périphérique ne doit pas causer d'interférence et (2) ce périphérique doit supporter les interférences, y compris celles susceptibles d'entraîner un fonctionnement non souhaitable de l'appareil. La protection des communications ne peut pas être assurée lors de l'utilisation de ce téléphone.

Le présent produit est conforme aux spécifications techniques applicables d'Innovation, Sciences et Développement économique Canada.

### <span id="page-65-0"></span>**Déclarations de conformité FCC**

La Commission fédérale des communications (FCC, Federal Communications Commission) exige des déclarations de conformité pour les éléments ci-dessous :

#### <span id="page-65-2"></span><span id="page-65-1"></span>**Déclaration de conformité à l'article 15.21 de la FCC**

Les changements ou modifications non expressément approuvés par la partie responsable de la conformité sont susceptibles d'annuler l'autorisation accordée à l'utilisateur de se servir de l'équipement.

#### **Déclaration FCC - Exposition aux rayonnements RF**

Cet équipement respecte les limites d'exposition aux rayonnements fixées par la FCC pour un environnement non contrôlé. Les utilisateurs finals doivent suivre les instructions de fonctionnement spécifiques pour être en conformité en matière d'exposition aux rayonnements. Cet émetteur doit être placé à au moins 20 centimètres de l'utilisateur et ne doit pas être colocalisé ou utilisé avec une autre antenne ou un autre émetteur.

#### <span id="page-65-3"></span>**Déclaration FCC relative aux récepteurs et appareils numériques de classe B**

Ce produit a été testé et respecte les spécifications établies pour les appareils numériques de classe B, conformément à laPartie 15 desrègles de laFCC. Ceslimitessont destinées à fournir une protection raisonnable contre les interférences nuisibles causées lorsque l'équipement est utilisé en environnement résidentiel. Cet équipement génère, utilise et peut émettre de l'énergie radiofréquence et, s'il n'est pas installé et utilisé conformément aux instructions, peut causer desinterférences perturbant les communicationsradio. Toutefois, nous ne pouvons en aucun cas garantir l'absence d'interférences dans une installation donnée.

Si cet équipement provoque desinterférences nuisibles au niveau de la réception d'émissionsradio ou télévisées, ce qui peut être constaté en l'allumant et en l'éteignant, les utilisateurs sont invités à essayer de remédier à ces interférences via une ou plusieurs des mesures ci-dessous :

- Réorientez ou déplacez l'antenne de réception.
- Augmentez la distance entre les équipements ou les périphériques.
- Branchez l'équipement dans une autre prise que celle du récepteur.
- Contactez un revendeur ou un technicien radio/TV expérimenté pour obtenir de l'aide.

### <span id="page-65-4"></span>**Présentation de la sécurité des produits Cisco**

Ce produit, qui contient des fonctions cryptographiques, est soumis aux lois des États-Unis et d'autres pays, qui en régissent l'importation, l'exportation, le transfert et l'utilisation. La fourniture de produits cryptographiques Cisco n'autorise pas un tiers à importer, à exporter, à distribuer ou à utiliser le chiffrement. Les importateurs, exportateurs, distributeurs et utilisateurs sont responsables du respect des lois des États-Unis et des autres pays. En utilisant ce produit, vous acceptez de vous conformer aux lois et aux réglementations en vigueur. Si vous n'êtes pas en mesure de respecter les lois des États-Unis et celles des autres pays, renvoyez-nous ce produit immédiatement.

Pour en savoir plus sur les réglementations américaines sur les exportations, reportez-vous à l'adresse [https://www.bis.doc.gov/policiesandregulations/ear/index.htm.](https://www.bis.doc.gov/policiesandregulations/ear/index.htm)

## <span id="page-66-0"></span>**Informations importantes en ligne**

#### **Contrat de licence de l'utilisateur final**

Le contrat de licence utilisateur final (CLUF) est disponible à l'adresse suivante : [https://www.cisco.com/go/](https://www.cisco.com/go/eula) [eula](https://www.cisco.com/go/eula)

#### **Informations sur la sécurité et la conformité à la réglementation**

Les informations sur la sécurité et la conformité à la réglementation sont disponibles à l'adresse suivante :

I

i.